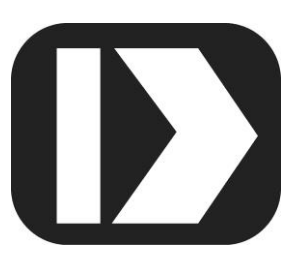

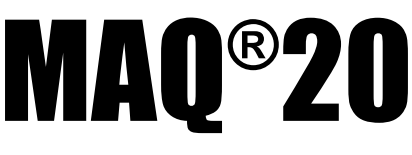

# **Industrial Data Acquisition and Control System**

# **MA1043**

# **MAQ20-VO MAQ20-IO Hardware User Manual**

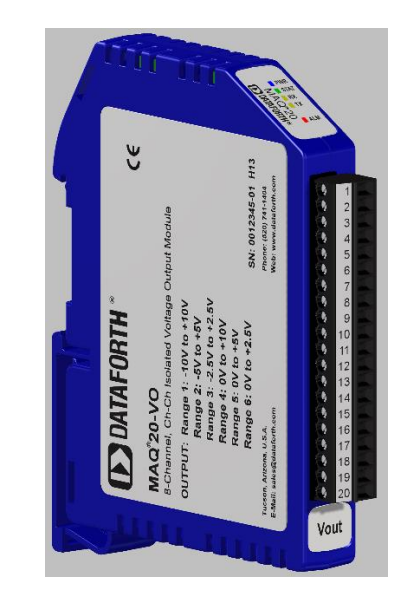

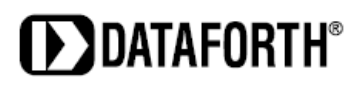

#### **MAQ20-VO/-IO Hardware User Manual MA1042 Rev. A – January 2014 © 2014 Dataforth Corporation. All Rights Reserved. ISO9001:2008-Registered QMS**

The information in this manual has been checked carefully and is believed to be accurate; however, Dataforth assumes no responsibility for possible inaccuracies or omissions. Specifications are subject to change without notice.

The information, tables, diagrams, and photographs contained herein are the property of Dataforth Corporation. No part of this manual may be reproduced or distributed by any means, electronic, mechanical, or otherwise, for any purpose other than the purchaser's personal use, without the express written consent of Dataforth Corporation.

MAQ®20 is a registered trademark of Dataforth Corporation. Modbus® is a registered trademark of the Modbus Organization, Inc.

## **Table of Contents**

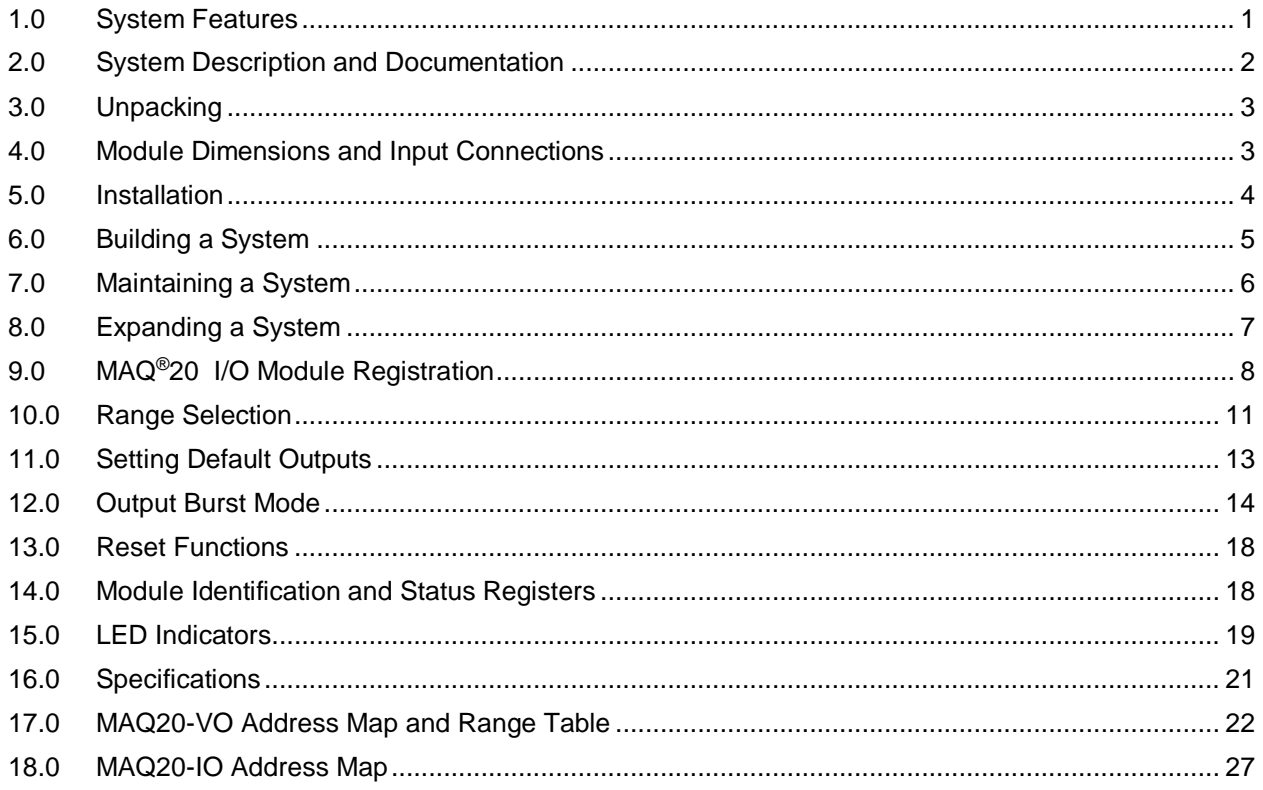

## **About Dataforth Corporation**

"Our passion at Dataforth Corporation is designing, manufacturing, and marketing the best possible signal conditioning, data acquisition, and data communication products. Our mission is to set new standards of product quality, performance, and customer service." Dataforth Corporation, with more than a quarter century of experience, is the worldwide leader in Instrument Class<sup>®</sup> Industrial Electronics – rugged, high performance signal conditioning, data acquisition, and data communication products that play a vital role in maintaining the integrity of industrial automation, data acquisition, and quality assurance systems. Our products directly connect to most industrial sensors and protect valuable measurement and control signals and equipment from the dangerous and degrading effects of noise, transient power surges, internal ground loops, and other hazards present in industrial environments.

Dataforth spans the globe with more than 50 International Distributors and US Representative Companies. Our customers benefit from a team of over 130 sales people highly trained in the application of precision products for industrial markets. In addition, we have a team of application engineers in our Tucson factory ready to solve any in-depth application questions. Upon receipt of an RFQ or order, our Customer Service Department provides fast one-day delivery information turnaround. We maintain an ample inventory that allows small quantity orders to be shipped from stock.

Dataforth operates under an ISO9001:2008 quality management system.

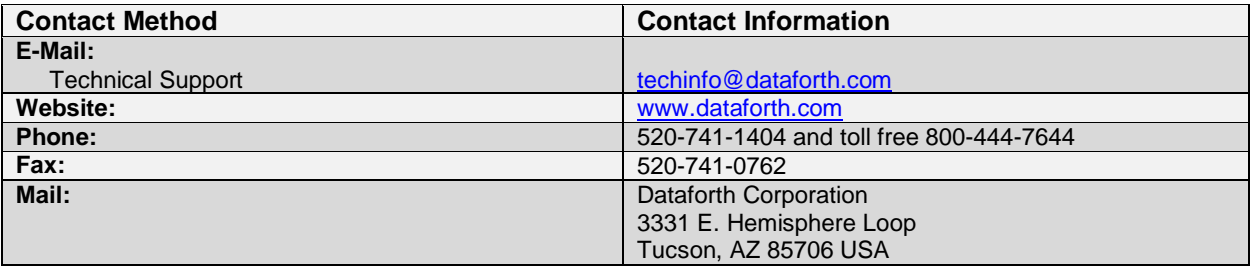

## **Contacting Dataforth Corporation**

## **Errata Sheets**

Refer to the Technical Support area of Dataforth's website [\(www.dataforth.com\)](http://www.dataforth.com/) for any errata information on this product.

## **1.0 System Features**

<span id="page-4-0"></span>The MAQ®20 Data Acquisition System encompasses more than 25 years of design excellence in the process control industry. It is a family of high performance, DIN rail mounted, programmable, multi-channel, industrially rugged signal conditioning I/O and communications modules.

#### **Instrument Class Performance**

- $\bullet$  ±0.035% Accuracy
- $\bullet$  Industry leading  $\pm 0.3C$  CJC Accuracy over full operating temperature range
- Ultra low Zero and Span Tempco
- Over-range on one channel does not affect other channels
- 1500Vrms Channel-to-Bus Isolation
- 240Vrms Continuous Field I/O Protection
- ANSI/IEEE C37.90.1 Transient Protection
- Ventilated Communications and I/O Modules
- Industrial Operating Temperature of -40°C to +85°C
- Wide Range 7-34VDC Power
- CE Compliant, UL/CUL Listing and ATEX Compliance pending

#### **Industry Leading Functionality**

- The system is a Modbus Server and can be operated remotely with no local PC
- Up to 4GB of logged data can be transferred via FTP during real-time acquisition
- Up to 24 I/O modules, or 384 channels, per system, per 19" rack width
- Per-channel configurable for range, alarms, and other functions
- Backbone mounts within DIN rail and distributes power and communications
- System firmware automatically registers the installation and removal of I/O modules
- I/O modules can be mounted remotely from the Communications Module
- Equal load sharing power supply modules allow for system expansion
- Hot Swappable I/O modules with Field-side pluggable terminal blocks on most models
- Sophisticated package enables high density mounting in 3U increments
- DIN Rail can be mounted on a continuous flat panel or plate

#### **Distributed Processing Enables Even More Functionality**

- Output modules are programmable for user-defined waveforms
- Discrete I/O modules have seven high level functions:
	- > Pulse Counter
	- Frequency Counter
	- **▶ Waveform Measurement**
	- $\triangleright$  Time Between Events
	- **Frequency Generator**
	- > PWM Generator
	- One-Shot Pulse Generator

#### **Multiple Software Options**

- Free Configuration Software
- Intuitive Graphical Control Software
	- ReDAQ Shape Graphical HMI Design & Runtime Solution
	- IPEmotion Muli-Vendor and Multi-Language Solution
	- $\triangleright$  Programming examples and LabVIEW VIs

## **2.0 System Description and Documentation**

<span id="page-5-0"></span>A MAQ®20 Data Acquisition System must have as a minimum a Communications Module, a Backbone, and one I/O Module. Examples include:

MAQ20-COMx Communications Module with Ethernet, USB and RS-232 or RS-485 Interface

MAQ20-DIOx Discrete Input / Output Module

MAQ20-xTC Type x Thermocouple Input Module

MAQ20-mVxN, -VxN Voltage Input Module

MAQ20-IxN Process Current Input Module

MAQ20-IO, -VO Process Current Output and Process Voltage Output Module

MAQ20-BKPLx x Channel System Backbone

Refer to [www.dataforth.com](http://www.dataforth.com/) for a complete listing of available modules and accessories.

System power is connected to the Communications Module, which in turn powers the I/O modules. For systems with power supply requirements exceeding what the Communications Module can provide, the MAQ20-PWR3 Power Supply module is used to provide additional power. When a MAQ®20 I/O module is inserted into a system, module registration occurs automatically, data acquisition starts, and data is stored locally in the module. The system is based on a Modbus compatible memory map for easy access to acquired data, configuration settings and alarm limits. Information is stored in consistent locations from module to module for ease of use and system design.

MAQ®20 modules are designed for installation in Class I, Division 2 hazardous locations and have a high level of immunity to environmental noise commonly present in heavy industrial environments.

The MAQ®20 voltage output module and current output module offer 8 isolated process voltage or process current outputs. All channels are individually configurable for range and output to match the most demanding applications. High-level per-channel isolation gives the module unmatched ruggedness and flexibility while default outputs provide essential functionality for fail-safe systems. User defined waveform outputs allow application specific sophisticated, autonomous control. Field output connections are made through a pluggable terminal block which simplifies wiring during system setup and reconfiguration. Four positions are provided for the termination of wiring shields.

Input-to-Bus isolation is a robust 1500Vrms and Channel-to-Channel isolation is 300Vrms. In addition, each channel is protected up to 40Vrms continuous overload in the case of inadvertent wiring errors.

For details on installation, configuration, and system operation, refer to the manuals and software available for download from [www.dataforth.com.](http://www.dataforth.com/) This includes, but is not limited to:

MA1036 MAQ®20 Quick Start Guide MA1040 MAQ®20 Communications Module Hardware User Manual MA1041 MAQ®20 milliVolt, Volt and Current Input Module Hardware User Manual MA1037 MAQ®20 Configuration Software Tool User Manual MA1038 MAQ®20 ReDAQ Shape for MAQ®20 User Manual

MAQ20-940 ReDAQ Shape Software for MAQ®20 – Developer Version MAQ20-941 ReDAQ Shape Software for MAQ®20 – User Version MAQ20-945 MAQ®20 Configuration Software Tool MAQ20-952 IPEMotion Software for MAQ®20

## **3.0 Unpacking**

<span id="page-6-0"></span>Each MAQ®20 Data Acquisition System component is shipped in electro-static discharge (ESD) protective packaging. Use appropriate ESD protection measures while unpacking. Check visually for physical damage. If physical damage is noted, file a claim with the shipping carrier.

## **4.0 Module Dimensions and Input Connections**

<span id="page-6-1"></span>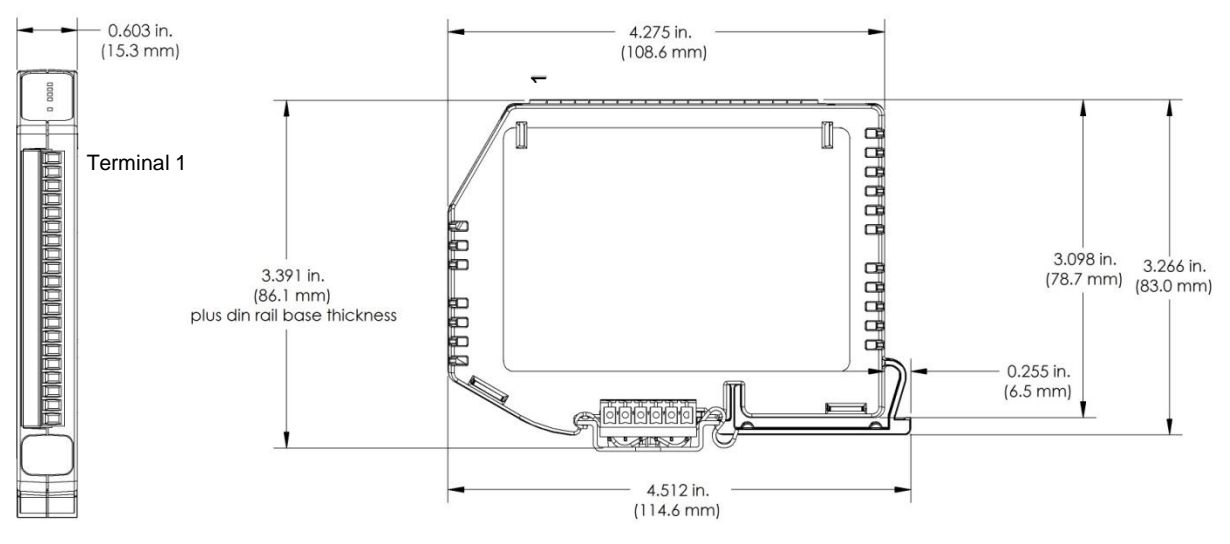

Figure 1: Module Dimensions

Table 1: Output Terminal Block Connections

| <b>TERMINAL BLOCK</b> | <b>MAQ20-VO</b>    |      | <b>MAQ20-IO</b>    |      |
|-----------------------|--------------------|------|--------------------|------|
| <b>POSITION</b>       | <b>OUTPUT</b>      |      | <b>OUTPUT</b>      |      |
| (TOP TO BOTTOM)       | <b>CONNECTIONS</b> |      | <b>CONNECTIONS</b> |      |
| 1                     | CH <sub>0</sub>    | +OUT | CH <sub>0</sub>    | +OUT |
| $\overline{2}$        | CH <sub>0</sub>    | -OUT | CH <sub>0</sub>    | -OUT |
| 3                     | CH <sub>1</sub>    | +OUT | CH <sub>1</sub>    | +OUT |
| 4                     | CH <sub>1</sub>    | -OUT | CH <sub>1</sub>    | -OUT |
| 5                     | <b>SHIELD</b>      |      | <b>SHIELD</b>      |      |
| 6                     | CH <sub>2</sub>    | +OUT | CH <sub>2</sub>    | +OUT |
| $\overline{7}$        | CH <sub>2</sub>    | -OUT | CH <sub>2</sub>    | -OUT |
| 8                     | CH <sub>3</sub>    | +OUT | CH3                | +OUT |
| 9                     | CH <sub>3</sub>    | -OUT | CH3                | -OUT |
| 10                    | <b>SHIELD</b>      |      | <b>SHIELD</b>      |      |
| 11                    | CH <sub>4</sub>    | +OUT | CH <sub>4</sub>    | +OUT |
| 12                    | CH <sub>4</sub>    | -OUT | CH <sub>4</sub>    | -OUT |
| 13                    | CH <sub>5</sub>    | +OUT | CH5                | +OUT |
| 14                    | CH <sub>5</sub>    | -OUT | CH <sub>5</sub>    | -OUT |
| 15                    | <b>SHIELD</b>      |      | <b>SHIELD</b>      |      |
| 16                    | CH <sub>6</sub>    | +OUT | CH <sub>6</sub>    | +OUT |
| 17                    | CH <sub>6</sub>    | -OUT | CH <sub>6</sub>    | -OUT |
| 18                    | CH <sub>7</sub>    | +OUT | CH7                | +OUT |
| 19                    | CH7                | -OUT | CH <sub>7</sub>    | -OUT |
| 20                    | <b>SHIELD</b>      |      | <b>SHIELD</b>      |      |

The shield terminals are connected to the Field Side common and are isolated from the Bus. If shield drain to system ground is required this connection must be made external to the module.

### **5.0 Installation**

<span id="page-7-0"></span>The MAQ®20 I/O module package has been designed for easy insertion into and removal from a system and can mate with DIN rails mounted flush on continuous panels or plates.

To install a module:

- 1. Orient the module with the field connector facing out.
- 2. Align the angled surface on the top rear corner with panel or plate the DIN rail is mounted to.
- 3. Slide the module down to capture the DIN rail with the hook on the module.
- 4. Rotate the module and snap in place

To remove a module, reverse the steps in the installation process. If space is available, the clip at the bottom of the module can be squeezed by hand to release. For tight installations, insert a flat blade screwdriver into the recess in the clip (5), place the shaft of the screwdriver against the curved part of the clip and gently pry the clip to release (6).

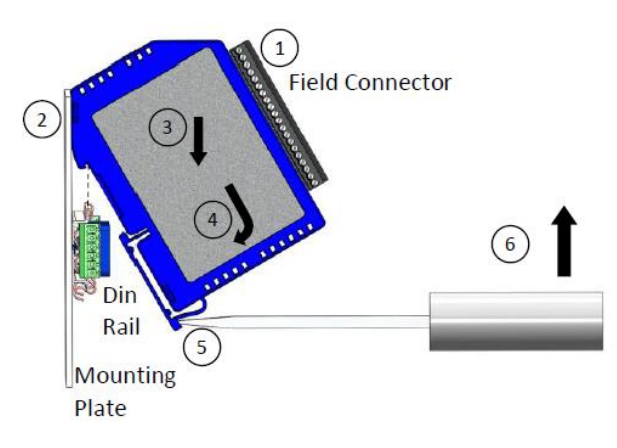

Figure 2: Installation and Removal

Multiple rows of MAQ®20 modules can be mounted at a 3U vertical spacing interval. Backbones can be combined to add I/O modules to a system. A system is only allowed to have one MAQ20- COMx module. Some possible configurations in a 19" rack are shown.

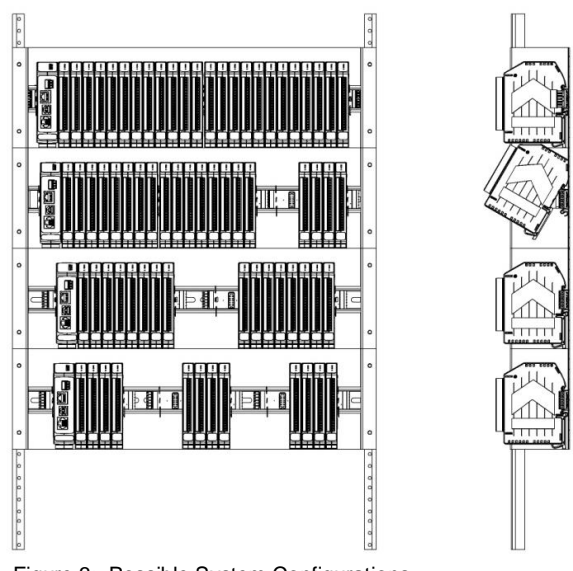

Figure 3: Possible System Configurations

## **6.0 Building a System**

<span id="page-8-0"></span>An automated I/O module registration process reduces system setup to three basic steps:

STANDARD SETUP PROCESS

- 1.) Install a MAQ20-BKPLx backbone in a DIN rail then insert a MAQ20-COMx module in the leftmost position and apply power.
- 2.) Install any MAQ®20 I/O Module in any vacant local or remote backbone position. Observe that the green Power LED is on and communications activity is seen on the TX and RX LEDs. Allow 1 second for registration. This module has now been assigned Registration Number 1.

Label and connect field wiring to the I/O Module. If desired, record module physical position in the system.

3.) Repeat Step 2 for all remaining MAQ®20 I/O modules in the system. Subsequent modules installed are assigned Registration Number 2, 3, etc. The Registration Number sequence matches the physical sequence of module installation.

#### ALTERNATE SETUP PROCESS

- 1.) Do not apply power. Install a MAQ20-BKPLx backbone in a DIN rail then insert a MAQ20- COMx module in the left-most position and install all required MAQ®20 I/O modules in any vacant local or remote backbone position. Label and connect field wiring to the I/O Module and if desired record physical position in the system.
- 2.) Apply system power and observe that each module has the green Power LED on and communications activity is seen on the TX and RX LEDs. Allow 5 seconds for full system registration. All modules have now been assigned Registration Numbers, but in a random sequence not associated with the physical position on the backbone.

#### NOTES:

Once the registration process is complete, Registration Numbers are permanent as long as I/O modules are not removed from or added to a system. When system power is cycled or the system is reset, I/O module Registration Numbers will always remain the same.

I/O modules in a system are identified in general by their model number (MAQ20-VDN, MAQ20-JTC, etc.) and uniquely by their Serial Number printed on the side label (i.e. 1234567-89). When I/O modules are installed in the system, only a general identifier is visible on the front of the module (V, I, TCPL, etc.). Wire tags or additional labeling applied to the module terminal block may be used for visible unique identification in an installed system.

MAQ20-940 - ReDAQ Shape Software for MAQ®20 automatically assigns tag names to each input and output channel. These can be changed by the customer to associate channels with input wiring or parameters measured and controlled.

The system does not identify I/O modules by physical position on a backbone, only by registration sequence. MAQ20-940 - ReDAQ Shape Software for MAQ®20 and MAQ20-945 - MAQ®20 Configuration Software Tool provided by Dataforth show a graphical representation of a system based on registration sequence and not by physical position. Tools within each software package allow the user to reassign Registration Numbers thereby making graphical representations match physical location for a single, local backbone. For further details, see Section 9.0.

Module Detect: A write to the Module Detect Register at I/O module address 98 plus the module offset based on Registration Number will blink the STAT LED on the top angled surface of the module at a 5Hz rate for 5 seconds so the module location in a system can be visually identified.

## <span id="page-9-0"></span>**7.0 Maintaining a System**

The MAQ20-COMx Communications Module periodically scans the system and will detect if a MAQ®20 I/O module has been removed from the system or has lost communications. When this happens the module Registration Number will be released and available for reassignment.

Standard system maintenance involves a simple three step process:

#### STANDARD MAINTENANCE PROCESS

- 1.) Turn system power on and observe communications activity on the I/O modules.
- 2.) CASE 1: I/O module is suspected faulty and is to be replaced with the same model number

Remove a single MAQ®20 I/O module from any local or remote backbone position. Replace the module with another of the same model number. This module can be installed in any vacant local or remote backbone position. Observe that the green Power LED is on and communications activity is seen on the TX and RX LEDs. Allow 1 second for registration. This module now has the same Registration Number as the one removed.

CASE 2: I/O module is to be replaced with another having a different model number

Remove a single MAQ®20 I/O module from any local or remote backbone position. Replace the module with another having a different model number. This module can be installed in any vacant local or remote backbone position. Observe that the green Power LED is on and that there is communications activity on the TX and RX LEDs. Allow 1 second for registration. This module now has the same Registration Number as the one removed.

Label and connect input/output wiring to the I/O module and if desired record physical position in the system.

3.) Repeat Step 2 for any remaining MAQ®20 I/O modules in the system requiring maintenance.

#### ALTERNATE MAINTENANCE PROCESS

1.) With system power off, remove any I/O modules which are to be replaced. Replace the modules with others of the same or different model numbers. Modules can be installed in any vacant local or remote backbone position.

Label and connect input/output wiring to the I/O module and if desired record physical position in the system.

2.) Apply system power and observe that each module has the green Power LED on and communications activity is seen on the TX and RX LEDs. Allow 5 seconds for full system registration. Replaced modules have now been assigned the Registration Numbers of those removed, but in a random sequence not associated with the physical position on the backbone. Modules which were not replaced retain their assigned Registration Numbers.

#### NOTES:

Once the registration process is complete, Registration Numbers are permanent as long as I/O modules are not removed from or added to a system. When system power is cycled or the system is reset, I/O module Registration Numbers will always remain the same. Tools within MAQ20-940 - ReDAQ Shape Software for MAQ®20 and MAQ20-945 - MAQ®20 Configuration Software Tool allow the user to reassign Registration Numbers. For further details, see Section 9.0.

Module Detect: A write to the Module Detect Register at I/O module address 98 plus the module offset based on Registration Number will blink the STAT LED on the top angled surface of the module at a 5Hz rate for 5 seconds so the module location in a system can be visually identified.

## <span id="page-10-0"></span>**8.0 Expanding a System**

The MAQ20-COMx Communications Module periodically scans the system and will detect if a MAQ®20 I/O module has been added. When this happens the next available sequential Registration Number is assigned to the module.

Standard system expansion involves a simple three step process:

#### STANDARD EXPANSION PROCESS

- 1.) Turn system power on and observe communications activity on the I/O modules.
- 2.) Add a single MAQ<sup>®</sup>20 I/O module in any local or remote backbone position. Observe that the green Power LED is on and communications activity is seen on the TX and RX LEDs. Allow 1 second for registration. This module has now been assigned the next available sequential Registration Number.

Label and connect input/output wiring to the I/O module and if desired record physical position in the system.

3.) Repeat Step 2 for all remaining MAQ®20 I/O modules to be added to the system. Subsequent modules installed are assigned the next sequential Registration Number.

#### ALTERNATE EXPANSION PROCESS

- 1.) With system power off, install all additional MAQ®20 I/O modules in any vacant local or remote backbone positions. Label and connect field wiring to the I/O module and if desired record physical position in the system. Do not apply power.
- 2.) Apply system power and observe that each module has the green Power LED on and communications activity is seen on the TX and RX LEDs. Allow 5 seconds for full system registration. Added modules have now been assigned the next available sequential Registration Numbers, but in a random sequence not associated with the physical position on the backbone. Modules previously installed and registered in the system retain their assigned Registration Numbers.

#### NOTES:

Once the registration process is complete Registration Numbers are permanent as long as I/O modules are not removed from or added to a system. When system power is cycled or the system is reset, I/O module Registration Numbers will always remain the same. Tools within MAQ20-940 - ReDAQ Shape Software for MAQ®20 and MAQ20-945 - MAQ®20 Configuration Software Tool allow the user to reassign Registration Numbers. For further details, see Section 9.0.

Module Detect: A write to the Module Detect Register at I/O module address 98 plus the module offset based on Registration Number will blink the STAT LED on the top angled surface of the module at a 5Hz rate for 5 seconds so the module location in a system can be visually identified.

## **9.0 MAQ®20 I/O Module Registration**

<span id="page-11-0"></span>The MAQ®20 Data Acquisition System uses an automated registration process which periodically scans the system and will detect when MAQ®20 I/O modules are added and removed. Modules are assigned a sequential Registration Number based on the order in which they are detected. This order can be forced to occur in a given sequence by adding modules one at a time or it can be allowed to happen randomly. For further details, see Sections 6.0, 7.0 and 8.0.

The system does not identify I/O modules by physical position on a backbone, only by registration sequence. MAQ20-940 - ReDAQ Shape Software for MAQ®20 and MAQ20-945 - MAQ®20 Configuration Software Tool provided by Dataforth show a graphical representation of a system based on registration sequence and not by physical position. Tools within each software package allow the user to reassign Registration Numbers thereby making graphical representations match physical location for a single, local backbone.

Module Detect: A write to the Module Detect Register at I/O module address 98 plus the module offset based on Registration Number will blink the STAT LED on the top angled surface of the module at a 5Hz rate for 5 seconds so the module location in a system can be visually identified.

Each module is assigned an address space of 2000 addresses based on the Registration Number and starting at address 2000. I/O module with Registration Number 1 is assigned address space 2000 – 3999, I/O module with Registration Number 2 is assigned address space 4000 – 5999 and so on. The starting address for the module is very important because this is the offset address that must be added to the addresses listed in the I/O module address map to know where data for that module is located within the system level address map. The MAQ20-COMx Communication Module is always assigned a Registration Number of 0.

The Address Maps for the MAQ20-VO and MAQ20-IO modules are found at the end of this manual. An excerpt from the MAQ20-VO Address Map is shown below. Channel Data is stored starting at address 1000.

NOTE: When a module is registered in a system, addresses are offset by 2000 \* R, where R is the Registration Number. Refer to Section 9.0 for further details on Registration Number.

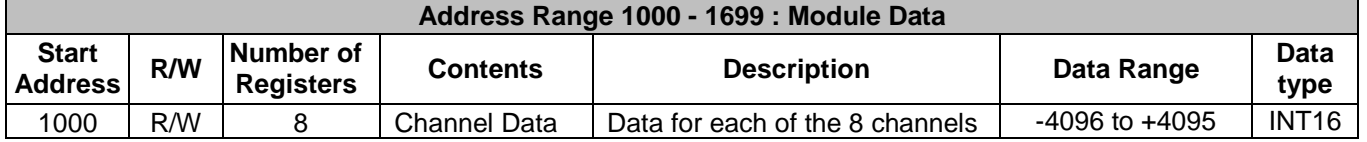

*Example:* A MAQ20-VO module with serial number 1234567-89 is installed in a system and has been assigned a Registration Number of 6. Write a data value of 2200 counts to Channels 0-7.

The MAQ20-VO module with s/n 1234567-89 has an address offset of 2000  $*$  6 = 12000

Write to register addresses 12000 + 1000 to 1007 = 12000 to 12007 a data value of 2200 to set the respective output voltage to Channels 0-7.

The MAQ20-940 - ReDAQ Shape Software for MAQ®20 and MAQ20-945 - MAQ®20 Configuration Software Tool both have a utility which allows the user to reassign Registration Numbers to I/O Modules in a system. This can be used to rearrange the way I/O modules are displayed in the software if the Alternate Registration Processes have been used instead of the Standard Registration Processes. These are both described in Sections 6.0, 7.0 and 8.0.

Graphical representations of a system in the ReDAQ Shape and Configuration Software Tool display I/O modules sequentially in the order they were registered. The display does not represent physical position and will not show vacant positions between I/O modules. The ReDAQ Shape graphic shows a 24 position backbone regardless of the backbone or combination of backbones used in a system.

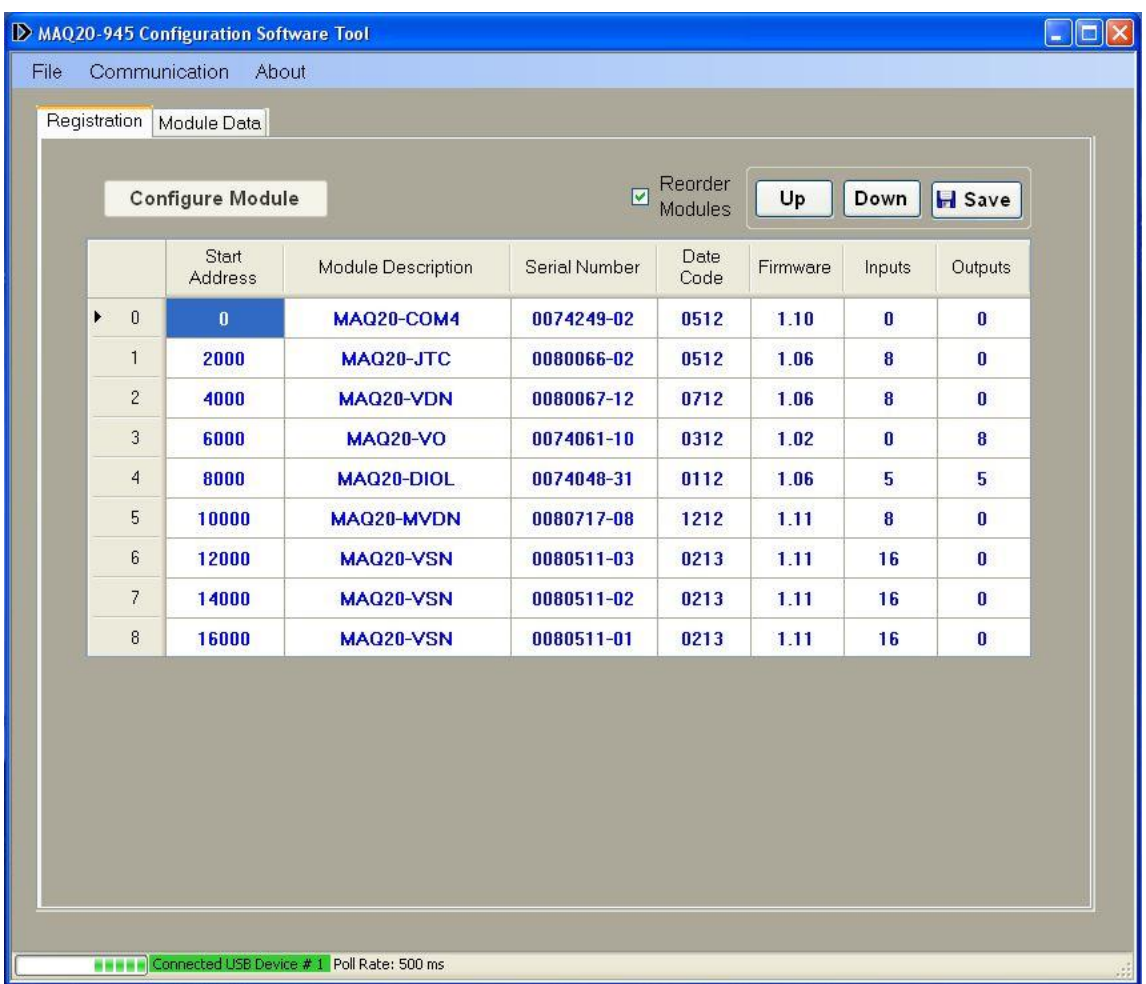

When using the Configuration Software Tool, the registration sequence is presented on the main screen as shown in Figure 4.

Figure 4: Module Registration using MAQ20-945 Configuration Software Tool

Registration Numbers are listed in the left column. To change the Registration Number of an I/O module, click the box with the Registration Number in the left column, select the 'Reorder Modules' box, then use the Up and Down buttons to move the module within the sequence. The system automatically reassigns the I/O modules above and below the one moved. Repeat for other modules if desired. The MAQ20-COMx module always has Registration Number 0 and cannot be moved. Press 'Save' to save the configuration. The new registration sequence is permanent as long as I/O modules are not removed from or added to a system.

ReDAQ Shape Software for MAQ®20 presents a graphical representation of the system on the Acquire panel as shown in Figure 5.

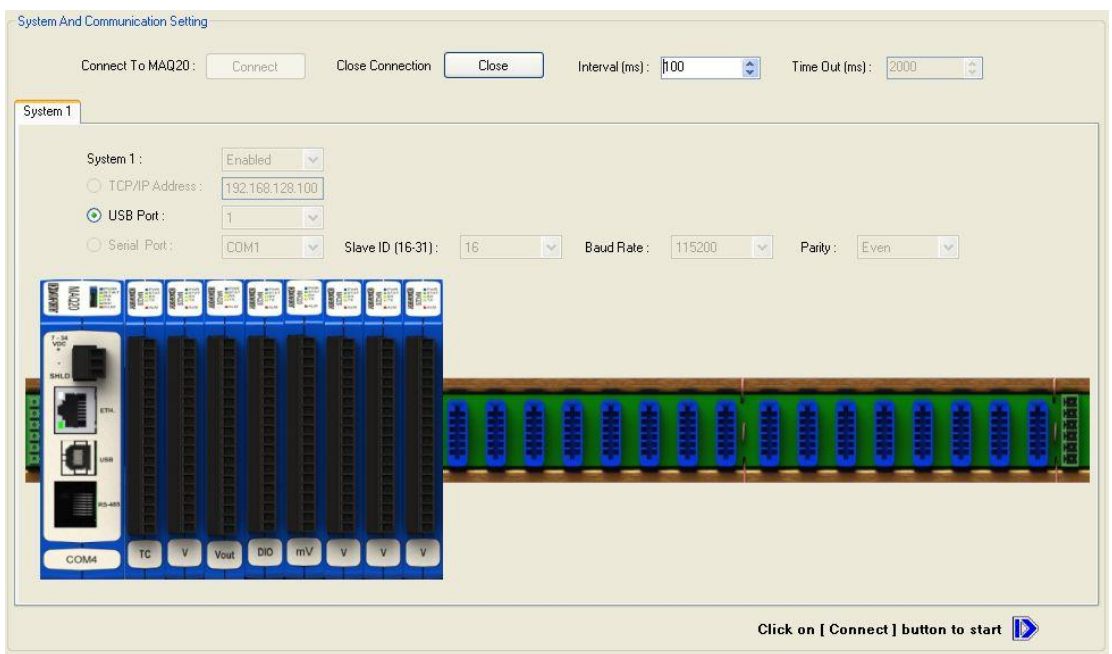

Figure 5: MAQ20-940 ReDAQ Shape for MAQ®20 Main Configuration Screen

To view the registration sequence, double-click on the MAQ20-COMx graphic as shown in Figure 6.

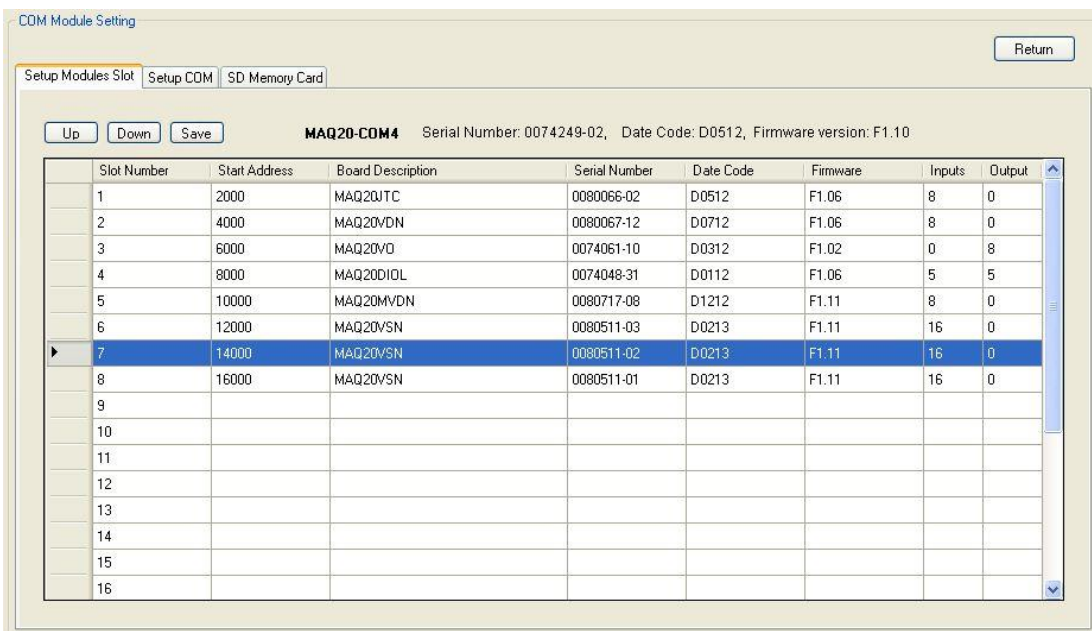

Figure 6: Module Registration using MAQ20-940 ReDAQ Shape for MAQ20

Registration Numbers are listed in the left column. To change the Registration Number of an I/O module, click the box in the left column next to the Registration Number, then use the Up and Down buttons to move the module within the sequence. The system automatically reassigns the I/O modules above and below the one moved. Repeat for other modules if desired. The MAQ20- COMx module always has Registration Number 0 and cannot be moved. Press 'Save' to save the new configuration. The new registration sequence is permanent as long as I/O modules are not removed from or added to a system.

## **10.0 Range Selection**

<span id="page-14-0"></span>The MAQ20-VO module has six user selectable output ranges and the MAQ20-IO module has two selectable output ranges. Output ranges are selectable on a per-channel basis. Over-range and Under-range up to 5% beyond the standard output values for MAQ20-VO and up to 9% beyond the standard output values for MAQ20-IO can be set. The published accuracy is guaranteed over the standard output ranges. The Range Tables following the Address Maps for each module at the end of this manual show the output ranges for each module and the counts to output mapping. The Range Table for the MAQ20-VO module is shown below for reference.

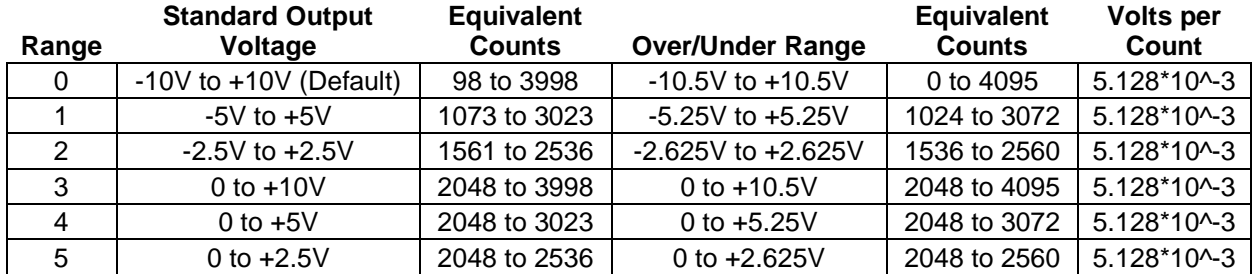

The Address Maps for the MAQ20-VO and MAQ20-IO modules are found at the end of this manual. An excerpt from the MAQ20-VO Address Map is shown below. Output Range is stored starting at address 100 and Channel Data is stored starting at address 1000.

NOTE: When a module is registered in a system, addresses are offset by 2000 \* R, where R is the Registration Number. Refer to Section 9.0 for further details on Registration Number.

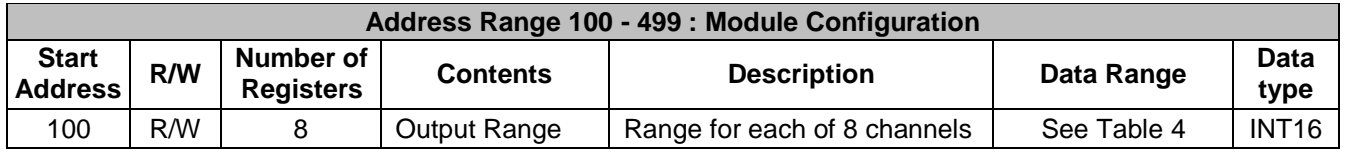

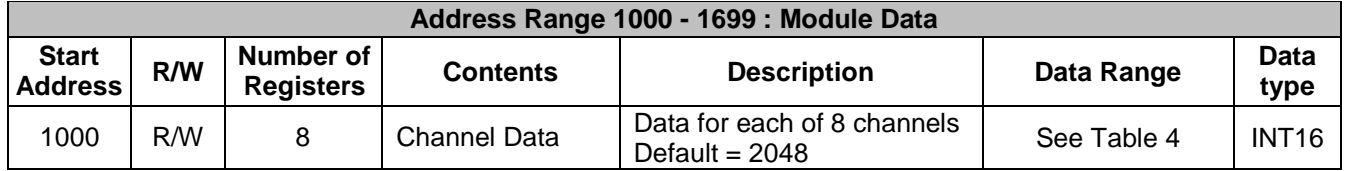

To change the output range, write the appropriate range code to address 100 + 2000 \* R.

Once a range selection is made it can be saved to EEPROM. Standard Reset does not affect the setting in volatile memory. Reset-to-Default will clear the setting in volatile memory and reset the ranges to the default values. Settings stored to EEPROM are not affected by Standard Reset or Reset-to-Default. Module power cycle will restore range settings from EEPROM.

Channels in a module are always enabled. Non-used channels should be configured to have an output that is appropriate for the application.

*Example:* A MAQ20-VO module with serial number 1234567-89 is installed in a system and has been assigned a Registration Number of 2. Set channels 0 and 1 to output signals from -5V to +5V with an initial value of +3.0V and channels 4 and 5 to output signals from 0 to +2.5V with an initial value of +1.0V. Assume channels 2, 3, 6 and 7 are not used and set their output to 0V.

The MAQ20-VO module with s/n 1234567-89 has an address offset of 2000  $*$  2 = 4000

The default module configuration is for channels to have an output range of -10V to +10V. The table shows that Range 1 is -10V to +10V out and Range 5 is 0V to +2.5V out. Range information is also stored in registers at addresses 1700 – 1820 for user read back if desired.

Write to register address  $4000 + 100 = 4100$  a data value of 1 to set Ch 0 output range to  $\pm 10$ V Write to register address  $4000 + 101 = 4101$  a data value of 1 to set Ch 1 output range to  $\pm 10$ V Write to register address 4000 + 104 = 4104 a data value of 5 to set Ch 4 output range to 0 to 2.5V Write to register address  $4000 + 105 = 4105$  a data value of 5 to set Ch 5 output range to 0 to 2.5V

If the output from Channels 0 and 1 is to be +3.0V, the corresponding count value is: Ch 0, Ch 1:  $+3.0V$  \* (3023 counts – 1073 counts) / (5V - -5V) + 2048 counts = 2633 counts

If the output from Channels 0 and 1 is to be +1.0V, the corresponding count value is: Ch 4, Ch 5: +1.0V \* (2536 counts – 2048 counts) / (2.5V - 0V) + 2048 counts = 2243 counts

If the output from Channels 2, 3, 6 and 7 is to be 0V, the corresponding count value is: Ch 2, 3, 6, 7: 0V \* (3998 counts – 98 counts) / (10V - 10V) + 2048 counts = 2048 counts

Write to register address  $4000 + 1000 = 5000$  a count value of 2633 to output  $+3.0V$ Write to register address  $4000 + 1001 = 5001$  a count value of 2633 to output  $+3.0V$ Write to register address  $4000 + 1004 = 5004$  a count value of 2243 to output  $+1.0V$ Write to register address  $4000 + 1005 = 5005$  a count value of 2243 to output  $+1.0V$ Write to register address  $4000 + 1002 = 5002$  a count value of 2048 to output 0V Write to register address  $4000 + 1003 = 5003$  a count value of 2048 to output 0V Write to register address  $4000 + 1006 = 5006$  a count value of 2048 to output 0V Write to register address 4000 + 1007 = 5007 a count value of 2048 to output 0V

## **11.0 Setting Default Outputs**

<span id="page-16-0"></span>The eight isolated output channels in the MAQ20-VO and MAQ20-IO module have user configurable default output values which are set upon power cycle and when a Reset-to-Default command is issued. These are used to put a system or application in a known safe state at startup or under non-standard operating conditions.

The Address Maps for the MAQ20-VO and MAQ20-IO modules are found at the end of this manual. An excerpt from the MAQ20-VO Address Map is shown below. Default Output values are stored starting at address 110.

NOTE: When a module is registered in a system, addresses are offset by 2000 \* R, where R is the Registration Number. Refer to Section 9.0 for further details on Registration Number.

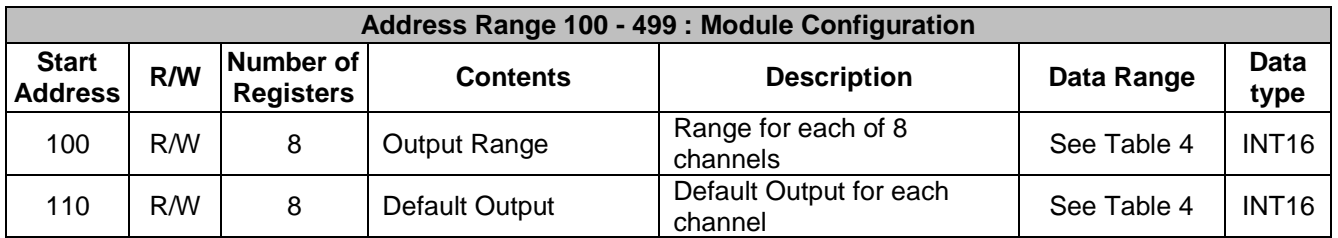

*Example:* A MAQ20-VO module with serial number 1234567-89 is installed in a system and has been assigned a Registration Number of 4. Assume all channels are set to the default output range of -10V to +10V. Set the Default Output value for channels 0 and 1 to +5V and the Default Output value for channels 4 and 5 to -5V.

The MAQ20-VO module with s/n 1234567-89 has an address offset of 2000  $*$  4 = 8000

The corresponding count value for Channels 0 and 1 is: Ch 0, Ch 1: +5.0V \* (3998 counts – 98 counts) / (10V - -10V) + 2048 counts = 3023 counts

The corresponding count value for Channels 4 and 5 is: Ch 4, Ch 5: -5.0V \* (3998 counts – 98 counts) / (10V - -10V) + 2048 counts = 1073 counts

Write to register address  $8000 + 110 = 8110$  a count value of 3023 to set Ch 0 Default Output =  $+5V$ Write to register address  $8000 + 111 = 8111$  a count value of 3023 to set Ch 1 Default Output =  $+5V$ Write to register address  $8000 + 114 = 8114$  a count value of 1073 to set Ch 4 Default Output =  $-5V$ Write to register address  $8000 + 115 = 8115$  a count value of 1073 to set Ch 5 Default Output =  $-5V$ 

## **12.0 Output Burst Mode**

<span id="page-17-0"></span>The eight isolated output channels in the MAQ20-VO and MAQ20-IO module can be individually configured to output data streams or waveforms defined by a set of user entered data. Each channel has allocated space in volatile and non-volatile memory to store 100 data points which define a data stream or waveform to be output from that channel. The number of sequential channels from Channel 0 to Channel n with Burst Mode active is selected by writing to a register. The interval between data points written to the output channels is specified by the Refresh Rate with values ranging from 10ms to 65,535ms. Individual channels can have different output data streams, but all channels use the same Refresh Rate. Data can be output in a single sequence or continuously looped. When writing to memory, channel data which is outside channel range limits will be ignored. If a write or read operation exceeds the 100 point per channel boundary, the operation wraps around to data point 0 and overwrites or reads the data there. When Burst Mode is started, channels with Burst Mode active will have channel data read from memory starting at data point 0 and continuously output sequentially until Burst Mode is stopped or a termination data point is read. Once an output data stream or waveform has been stopped, the channel output remains at the last output value.

Each of the eight output channels have 10 registers that are used to write data to and read data from the 100 data point memory space allocated for each channel. A write to or read from the 10 Channel n Burst Data registers allows the user to transfer up to 10 data values at a time to or from the channel allocated memory space. After each write or read operation the Burst Data Pointer is automatically incremented by the number of data points written or read such that subsequent write or read operations to or from that channel will continue where the last write or read operation stopped. Write or read operations occur sequentially in increasing order starting at the data point specified by the Burst Data Pointer. Each channel has its own data pointer. Sequential data to be stored in memory must be entered into the 10 Burst Data transfer registers in the same sequential order starting at the Channel n Burst Data Start Address. When data is initially entered, it is stored in volatile memory and will be lost upon power cycle, reset, or brownout conditions. Data is stored to non-volatile EEPROM memory by writing to a register.

MAQ20-940 ReDAQ Shape Software for MAQ®20 and MAQ20-945 MAQ®20 Configuration Software Tool both allow Output Burst Mode data entry by loading a file to simplify the operation for long data streams.

To use Output Burst Mode, store data stream or waveform data in memory, set the output data Refresh Rate, choose the number of channels with Burst Mode active, then start and stop Burst Mode with the control register. When Burst Mode is stopped, the Burst Data Pointer is reset to 0.

The Address Maps for the MAQ20-VO and MAQ20-IO modules are found at the end of this manual. An excerpt from the MAQ20-VO Address Map is shown below. Output Burst Mode settings are stored at addresses 600 to 699.

NOTE: When a module is registered in a system, addresses are offset by 2000  $*$  R, where R is the Registration Number. Refer to Section 9.0 for further details on Registration Number.

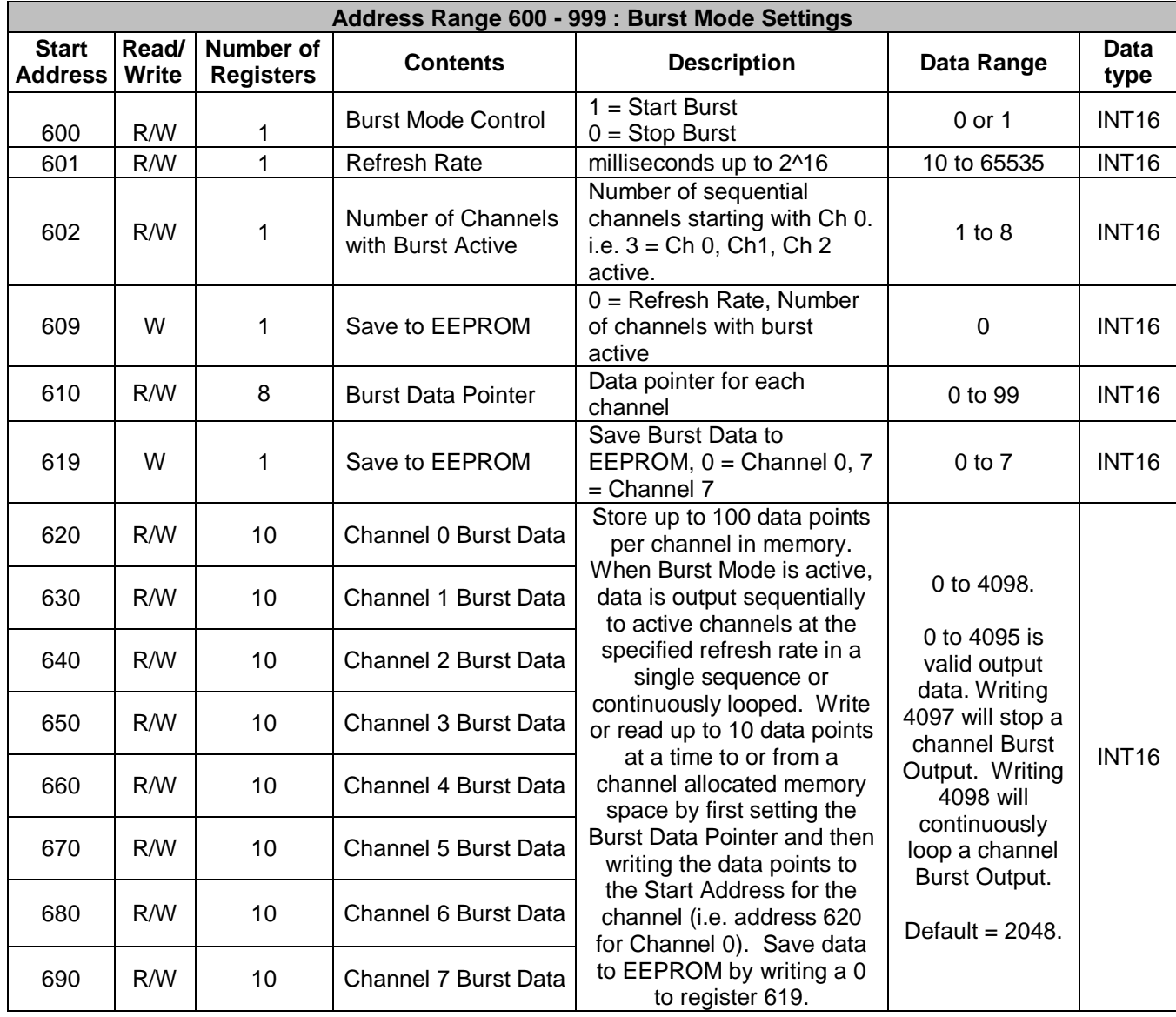

*Example:* A MAQ20-VO module with serial number 1234567-89 is installed in a system and has been assigned a Registration Number of 3. The output channels have been set to the default range of -10V to +10V. Configure Channel 0 to continuously output the decreasing and increasing values +10V, +8V, +6V, +4V, +2V, 0V, -2V, -4V, -6V, -8V, 10V at a 500ms rate. Configure Channel 1 to output -5V for 6 seconds, +5V for 6 seconds, and then stop. Leave channels 2 through 7 available for standard output.

The MAQ20-VO module with s/n 1234567-89 has an address offset of 2000  $*$  3 = 6000

First the waveform data must be written to memory. The corresponding count values are:

Channel 0: +10V \* (3998 counts – 98 counts) / (10V - -10V) + 2048 counts = 3998 counts +8V \* (3998 counts – 98 counts) / (10V - -10V) + 2048 counts = 3608 counts +6V \* (3998 counts – 98 counts) / (10V - -10V) + 2048 counts = 3218 counts +4V \* (3998 counts – 98 counts) / (10V - -10V) + 2048 counts = 2828 counts +2V \* (3998 counts – 98 counts) / (10V - -10V) + 2048 counts = 2438 counts +0V \* (3998 counts – 98 counts) / (10V - -10V) + 2048 counts = 2048 counts  $-2V$  \* (3998 counts – 98 counts) / (10V - -10V) + 2048 counts = 1658 counts  $-4V$  \* (3998 counts – 98 counts) / (10V - -10V) + 2048 counts = 1268 counts -6V \* (3998 counts – 98 counts) / (10V - -10V) + 2048 counts = 878 counts -8V \* (3998 counts – 98 counts) / (10V - -10V) + 2048 counts = 488 counts  $-10V$  \* (3998 counts – 98 counts) / (10V -  $-10V$ ) + 2048 counts = 98 counts

Channel 1:

-5V \* (3998 counts – 98 counts) / (10V - -10V) + 2048 counts = 1073 counts +5V \* (3998 counts – 98 counts) / (10V - -10V) + 2048 counts = 3023 counts

To set up the 11 point waveform for Channel 0:

Write to register address  $6000 + 620 = 6620$  a data value of 3998 to set Ch 0 data point 0 Write to register address  $6000 + 621 = 6621$  a data value of 3608 to set Ch 0 data point 1 Write to register address  $6000 + 622 = 6622$  a data value of 3218 to set Ch 0 data point 2 Write to register address  $6000 + 623 = 6623$  a data value of 2828 to set Ch 0 data point 3 Write to register address  $6000 + 624 = 6624$  a data value of 2438 to set Ch 0 data point 4 Write to register address  $6000 + 625 = 6625$  a data value of 2048 to set Ch 0 data point 5 Write to register address  $6000 + 626 = 6626$  a data value of 1658 to set Ch 0 data point 6 Write to register address  $6000 + 627 = 6627$  a data value of 1268 to set Ch 0 data point 7 Write to register address  $6000 + 628 = 6628$  a data value of 878 to set Ch 0 data point 8 Write to register address  $6000 + 629 = 6629$  a data value of 488 to set Ch 0 data point 9

These writes can occur individually or in a block write. The Burst Data Pointer will now be set to 10.

Write to register address  $6000 + 620 = 6620$  a data value of 98 to set Ch 0 data point 10 Write to register address  $6000 + 621 = 6621$  a data value of 4098 to loop the 11 point data stream and output it continuously

Write to register address 6000 + 619 = 6619 a data value of 0 to save Ch 0 data points to EEPROM

To set up the waveform for Channel 1, 13 data points (0-12) are required for a 6 second duration: Write to register address  $6000 + 630 = 6630$  a data value of 1073 to set Ch 1 data point 0 Repeat this write to register addresses 6631 to 6639 to set Ch 1 data points 1 through 9 This covers the first 4.5 seconds of output.

These writes can occur individually or in a block write. The Burst Data Pointer will now be set to 10.

Write to register address  $6000 + 630 = 6630$  a data value of 1073 to set Ch 1 data point 10 Write to register address  $6000 + 631 = 6631$  a data value of 1073 to set Ch 1 data point 11 Write to register address  $6000 + 632 = 6632$  a data value of 1073 to set Ch 1 data point 12 Now the first 6 seconds of data have been entered.

Write to register address  $6000 + 633 = 6633$  a data value of 3023 to set Ch 1 data point 13 Repeat this write to register addresses 6634 to 6639 to set Ch 1 data points 14 through 19 This covers the next 3 seconds of output.

These writes can occur individually or in a block write. The Burst Data Pointer will now be set to 20.

Write to register addresses 6630 to 6635 a data value of 3023 to set Ch 1 data points 20 through 25 This covers the last 3 seconds of output.

Write to register address  $6000 + 636 = 6636$  a data value of 4097 to stop the output

Write to register address 6000 + 619 = 6619 a data value of 1 to save Ch 1 data points to EEPROM

Write to register address  $6000 + 601 = 6601$  a data value of 500 to set the Refresh Rate to 500ms

Write to register address 6000 + 602 = 6602 a data value of 2 to set Ch 0 and Ch 1 with Output Burst Mode Active

Write to register address 6000 + 609 = 6609 a data value of 0 to save Refresh Rate and Number of Channels with Burst Active to EEPROM

Waveform data points have now been entered, burst mode parameters have been configured, and all data has been stored to non-volatile memory.

Write to register address 6000 + 600 = 6600 a data value of 1 to start Output Burst Mode Stored data points will be read from memory and written to Channel 0 and Channel 1. Channel 0 output will run continuously. Channel 1 output will run for 12 seconds and then remain at the last data value written.

Write to register address  $6000 + 600 = 6600$  a data value of 0 to stop Output Burst Mode Channel 0 output will remain at the last data value written before the stop command was issued. Channel 1 output will remain at the last data value written before the stop data value was read.

## **13.0 Reset Functions**

<span id="page-21-0"></span>Two types of firmware reset are supported in the MAQ®20 I/O modules:

*Standard Reset* is used to put the module in a user-defined state. The parameters listed below will be set to the last state saved to EEPROM. Parameters stored in EEPROM are not affected.

*Reset-to-Default* reverts the module to the settings used at the factory during manufacture. It performs the standard reset actions plus resets most non-volatile parameters to default settings. Parameters stored in EEPROM are not affected.

Table 2 shows what parameters are affected for each reset.

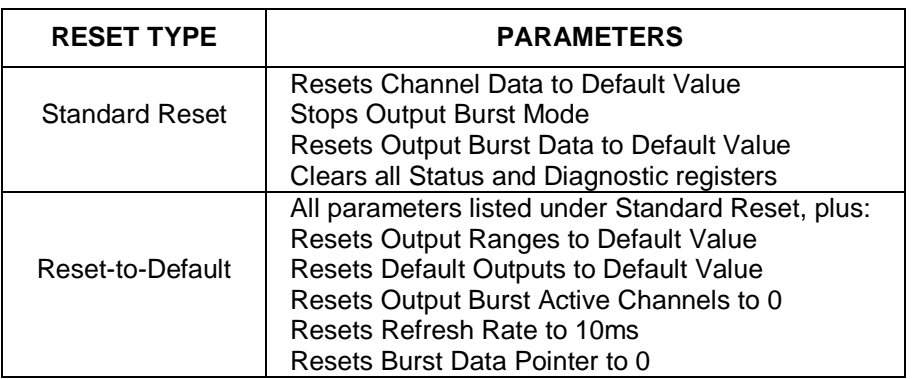

Table 2: Parameters Affected by Standard Reset and Reset-to-Default

#### **Reset Registers**

Writing a valid data value to the Reset Register will force the module to perform a specified reset. Write 0 to perform Standard Reset and write 255 to perform Reset-to-Default.

NOTE: The MAQ<sup>®</sup>20 I/O modules send a response to the reset register write before carrying out the reset. This means the module will be unresponsive to commands for approximately 3 seconds.

#### **Power-On-Reset (POR) and Brownout**

MAQ®20 I/O modules utilize a brown-out detect circuit and watchdog timer to ensure reliable and predictable operation under all conditions. Upon power cycle, brown-out detect or any extreme circumstance under which the watchdog timer expires, a Standard Reset is performed and parameters stored in EEPROM are loaded to the appropriate registers.

## **14.0 Module Identification and Status Registers**

<span id="page-21-1"></span>Module identification including model number, serial number, date code and firmware revision are stored in registers at addresses 0 – 41.

I/O modules in a system are identified in general by their model number (MAQ20-VDN, MAQ20- JTC, etc.) and uniquely by their Serial Number printed on the side label (1234567-89). When I/O modules are installed in the system, only a general identifier is visible on the front of the module (V, I, TCPL, etc.). Wire tags or additional labeling applied to the module terminal block may be used for visible unique identification in an installed system. Additionally, the system has a utility to provide a visible indication of module response for identification. Any write to address 98 plus the offset based on the Registration Number will blink the STATUS LED on the top angled surface of the module at a 5Hz rate for 5 seconds.

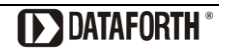

For troubleshooting purposes, reset status, communications errors, and invalid data written to a module is monitored and made available to the user. Registers at addresses 1900 – 1910 hold this information.

## **15.0 LED Indicators**

<span id="page-22-0"></span>A set of 5 LEDs on the top panel of the MAQ®20 I/O modules indicate module power, operation, communication and alarm status.

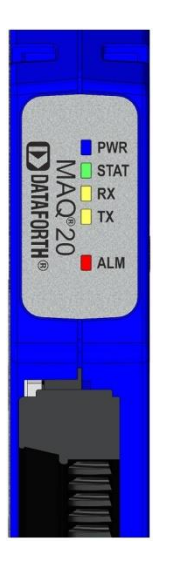

#### **LED Function and Troubleshooting Tips:**

#### **PWR**

Normal operation: BLUE, solid lit

LED Off: Abnormal power situation

- **•** Verify that a MAQ20-COMx is present in system
- Verify that the MAQ20-COMx module has 7-34VDC power connected and turned on
- **Determine if the module is communicating by observing the TX and RX LEDs**

#### **STAT**

Normal operation: GREEN, 1 Hz blinking

Module Detect: A write to the Module Detect Register will force this LED to blink at 5Hz rate for 5 seconds so the module location in a system can be visually identified. Referring to the Address Map, this register is at address 98 off of the module base address.

LED Constant On or Constant Off: Abnormal operation

- **Remove and reinstall module to force a reset**
- Remove and reinstall module into another backbone position
- **•** Determine if the module is communicating by observing the TX and RX LEDs

### **RX, TX**

Normal Operation – YELLOW, rapid blinking during communication with MAQ20-COMx module

LED Constant Off: Abnormal operation or no communications to MAQ20-COMx module

- Verify communications by sending a request for data. Note that the fast communications rate used on the system backbone will result in the LED appearing dim due to short blinking cycle
- Verify that the PWR and STAT LED indicate normal operation
- **•** Verify that there is only one MAQ20-COMx module installed in the system

#### **ALM**

Normal operation: Off

Alarm Condition Detected: RED, solid lit.

- One or more alarms have been tripped.
- Read Alarm Registers based on Alarm Configuration to determine system status

The following troubleshooting tips can be used to further diagnose and fix system problems:

- Remove and reinstall MAQ<sup>®</sup>20 I/O module and/or MAQ20-COMx module to verify proper insertion into Backbone
- Remove and reinstall MAQ<sup>®</sup>20 I/O module into another backbone position
- **If a Backbone extension cable is used, ensure that the connections are made correctly**

## <span id="page-24-0"></span>**16.0 Specifications**

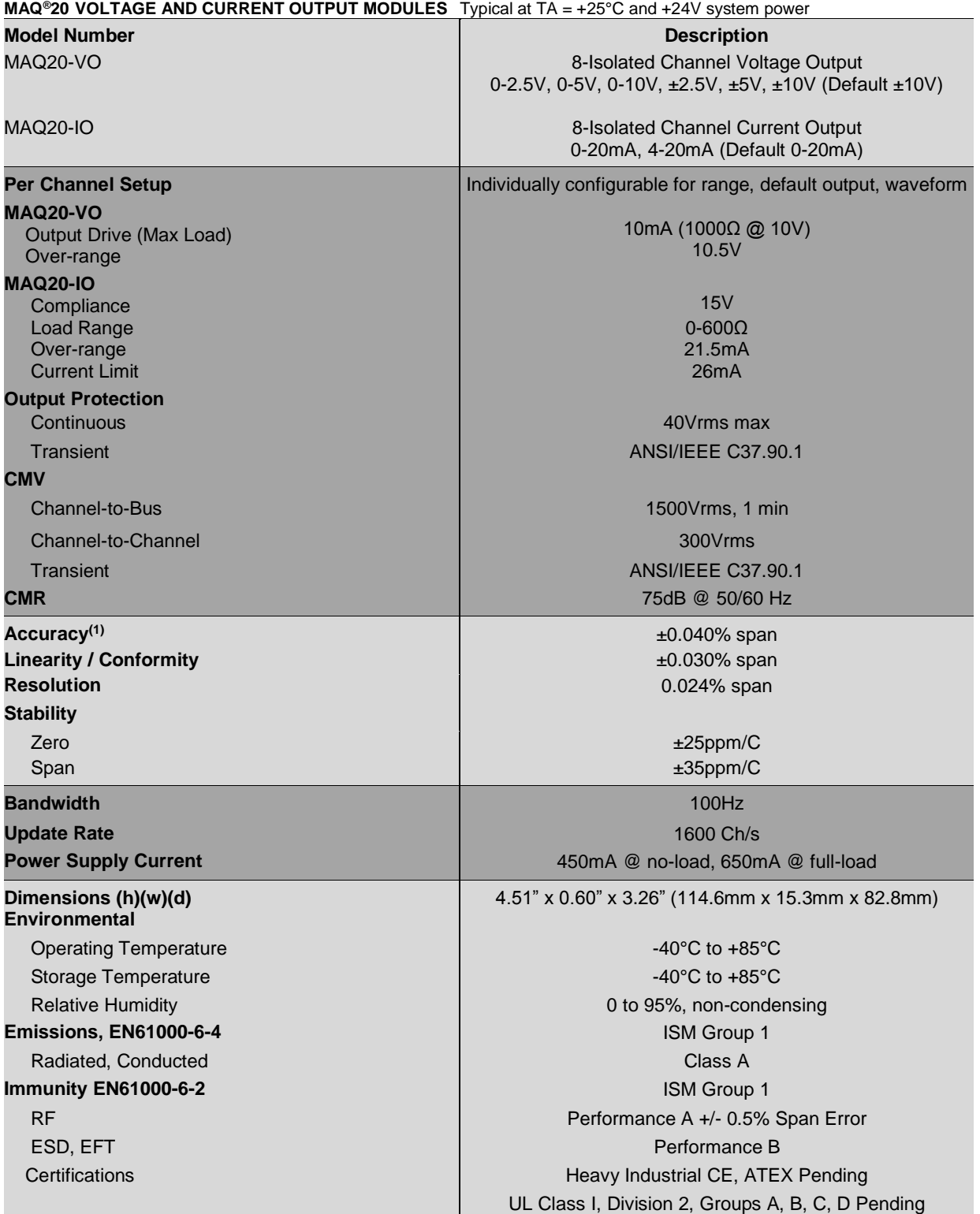

(1) Includes linearity, hysteresis and repeatability.

## <span id="page-25-0"></span>**17.0 MAQ20-VO Address Map and Range Table**

Tables in this section outline the MAQ20-VO and MAQ20-IO address space. Data in these registers contains all permanent and user settable information for module configuration, status, operation of all functions, data read/write, and data storage. Table columns list the following information:

**Start Address:** Start address for the specified quantity of addresses. The start address is offset by 2000 \* R where R is the module Registration Number.

**Read/Write:** Indicates whether data at the address is Read, Write or both.

**Number of Registers:** The number of 16 bit registers reserved for the specified contents.

- **Contents:** Parameter stored at the specified address.
- **Description:** Details, examples, limits, and default values for the parameter stored at the specified address.
- **Data Range:** Valid data read from or written to an address range. Data not in this range which is written to an address may return a Modus Exception 3, Illegal Data, or may be ignored.

**Data Type:** The type of data stored at the specified address.

ASCII 0123456789ABCDEFGHIJKLMNOPQRSTUVWXYZabcdefghijklmnopqrstuvwxyz, -, "

- **INT16** 16 bit integer value, 0 to 65535, unless otherwise indicated. Stored at a single address.
- **INT32** 32 bit integer value, 0 to 4294967295, unless otherwise indicated. Stored at two 16 bit
	- addresses. MSB is stored at address N, LSB is stored at address N+1.

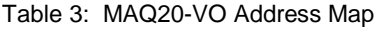

NOTE: When a module is registered in a system, addresses are offset by 2000 \* R, where R is the Registration Number. Refer to Section 9.0 for further details on Registration Number.

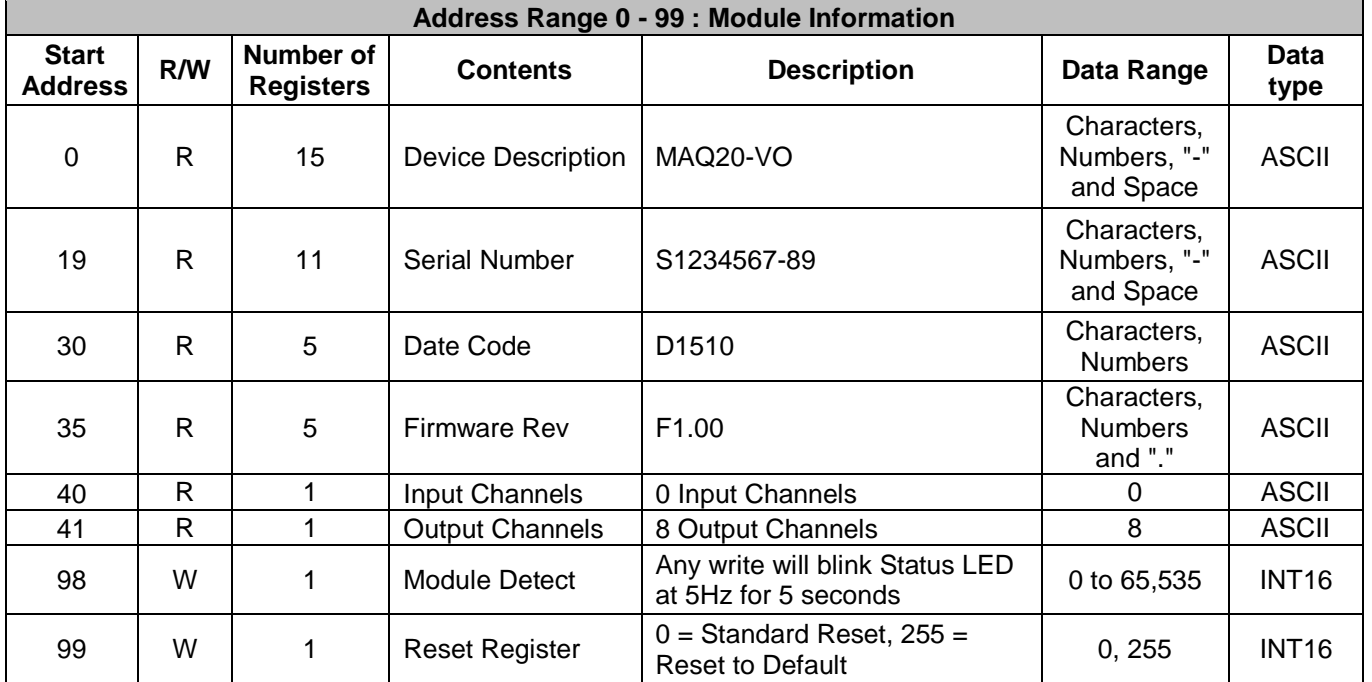

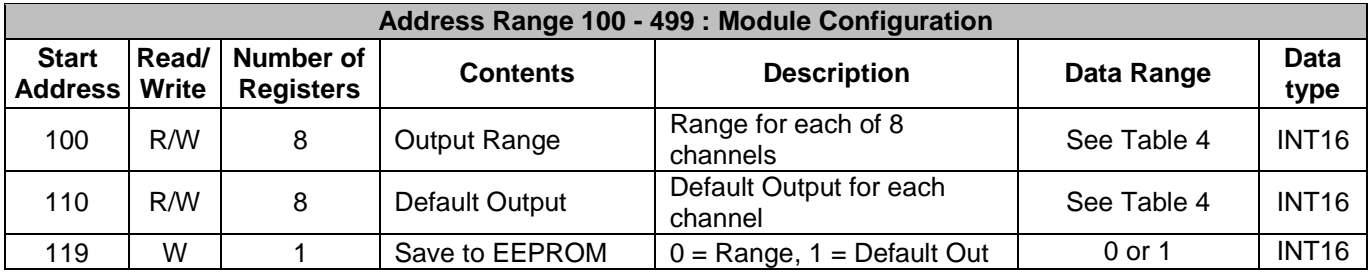

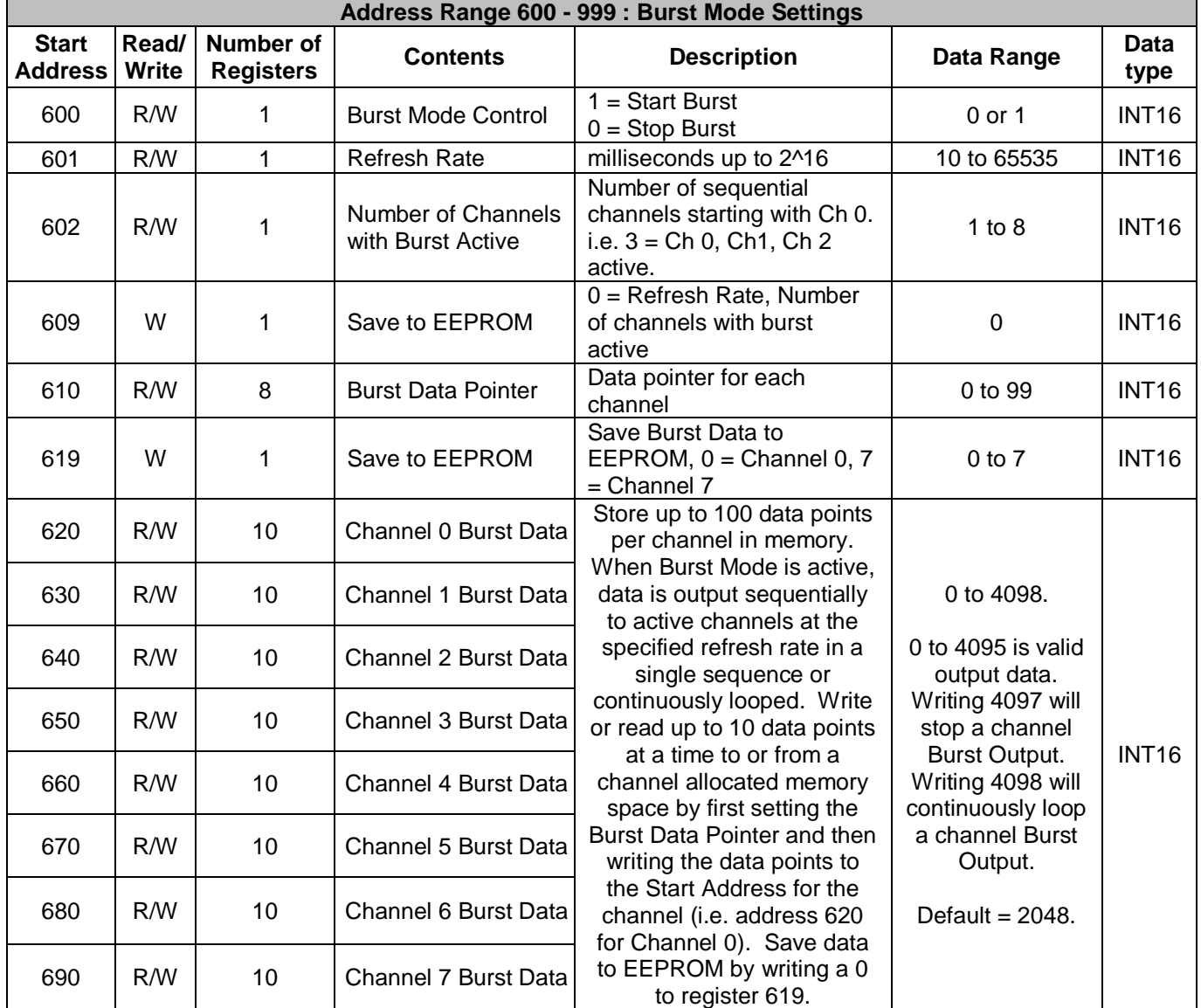

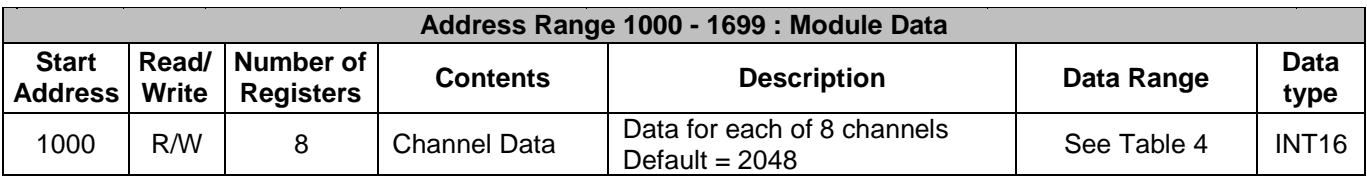

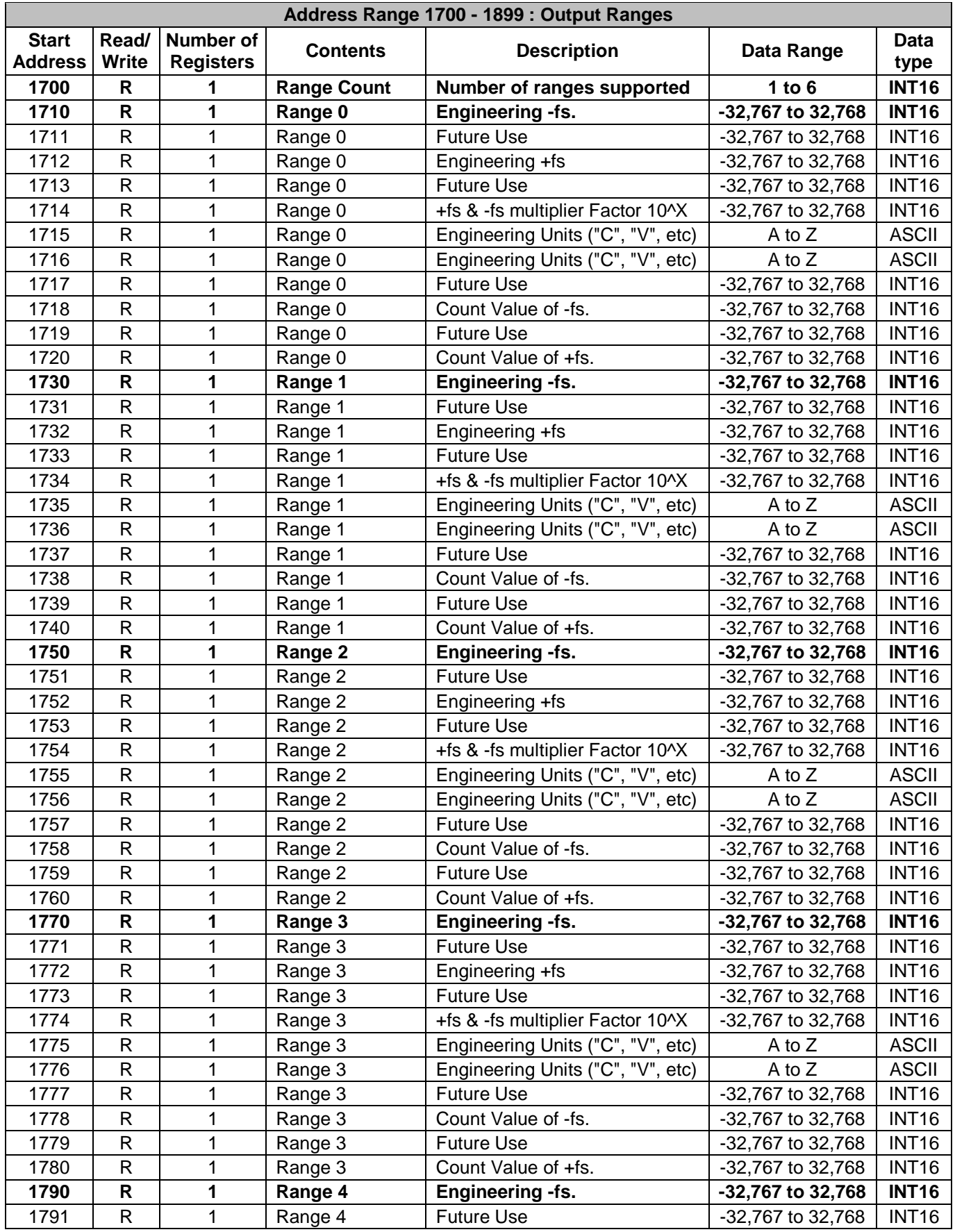

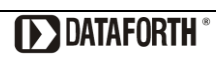

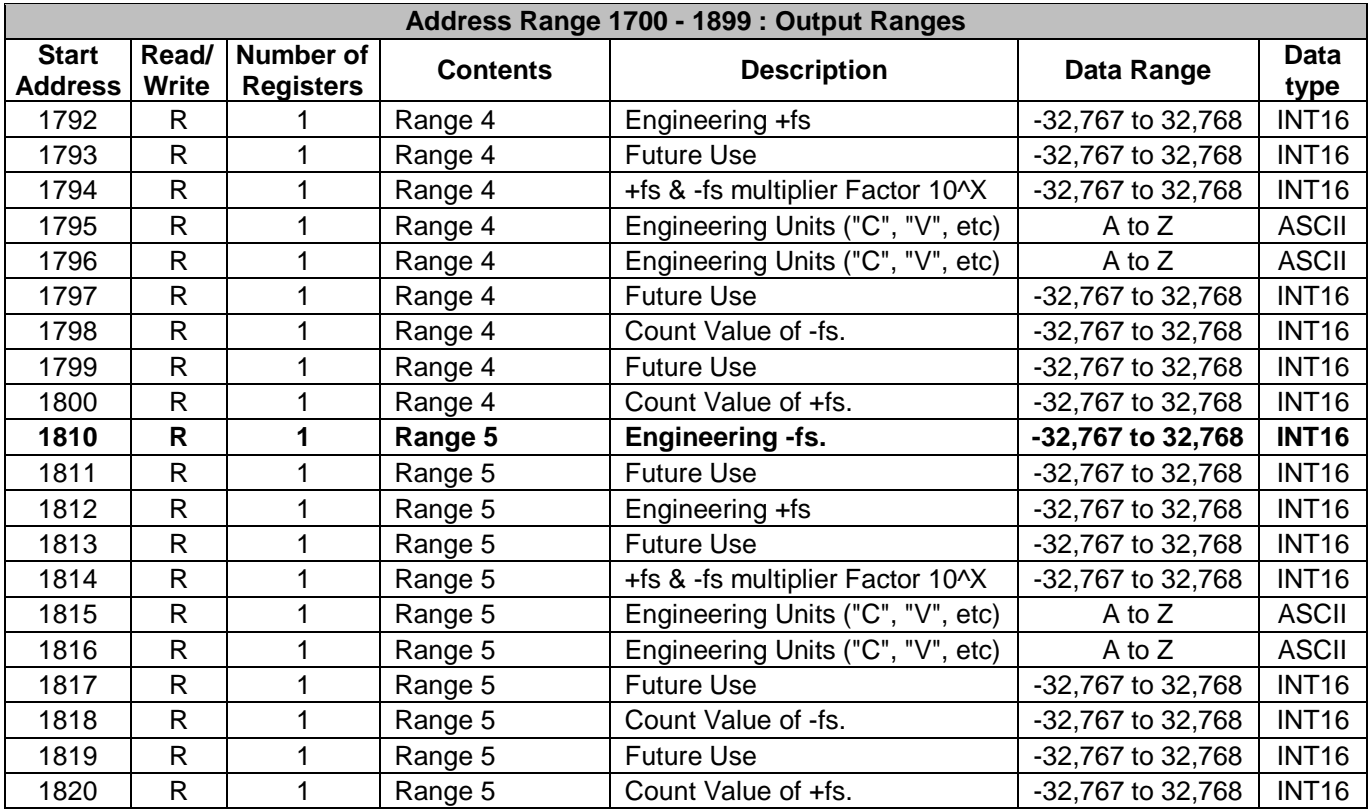

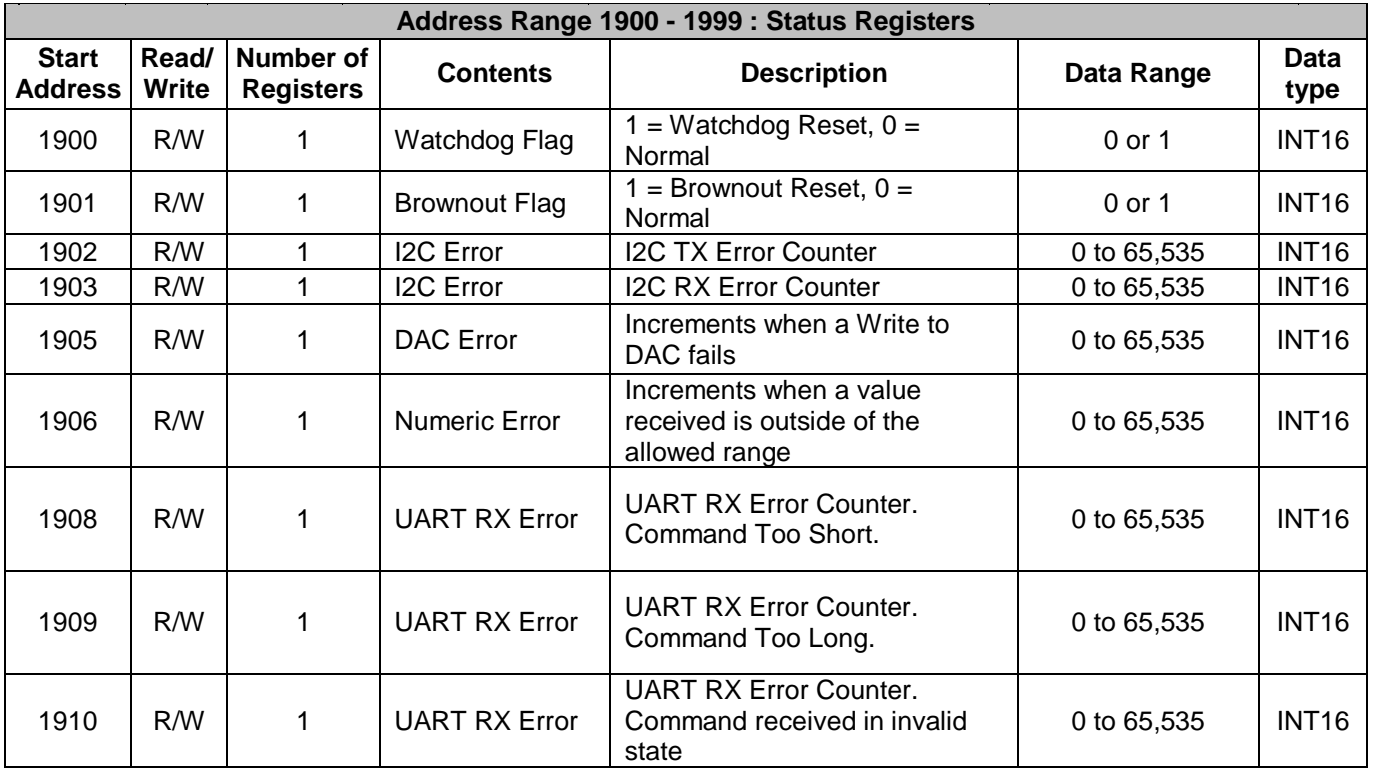

#### Table 4: MAQ20-VO Range Table

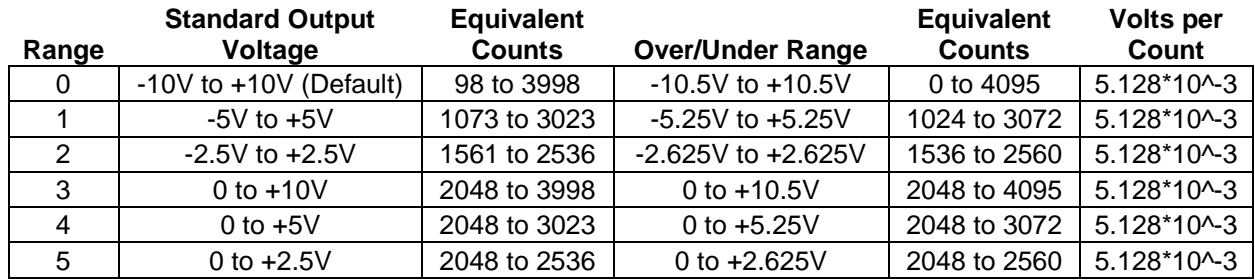

## <span id="page-30-0"></span>**18.0 MAQ20-IO Address Map**

Tables in this section outline the MAQ20-IO address space. Data in these registers contains all permanent and user settable information for module configuration, status, operation of all functions, data read/write, and data storage. Table columns list the following information:

**Read/Write:** Indicates whether data at the address is Read, Write or both.

- **Number of Registers:** The number of 16 bit registers reserved for the specified contents.
- **Contents:** Parameter stored at the specified address.
- **Description:** Details, examples, limits, and default values for the parameter stored at the specified address.
- **Data Range:** Valid data read from or written to an address range. Data not in this range which is written to an address may return a Modus Exception 3, Illegal Data, or may be ignored.
- **Data Type:** The type of data stored at the specified address.
	- ASCII 0123456789ABCDEFGHIJKLMNOPQRSTUVWXYZabcdefghijklmnopqrstuvwxyz, -, "
	- **INT16** 16 bit integer value, 0 to 65535, unless otherwise indicated. Stored at a single address.
	- **INT32** 32 bit integer value, 0 to 4294967295, unless otherwise indicated. Stored at two 16 bit addresses. MSB is stored at address N, LSB is stored at address N+1.
- Table 5: MAQ20-IO Address Map
- NOTE: When a module is registered in a system, addresses are offset by 2000 \* R, where R is the Registration Number. Refer to Section 9.0 for further details on Registration Number.

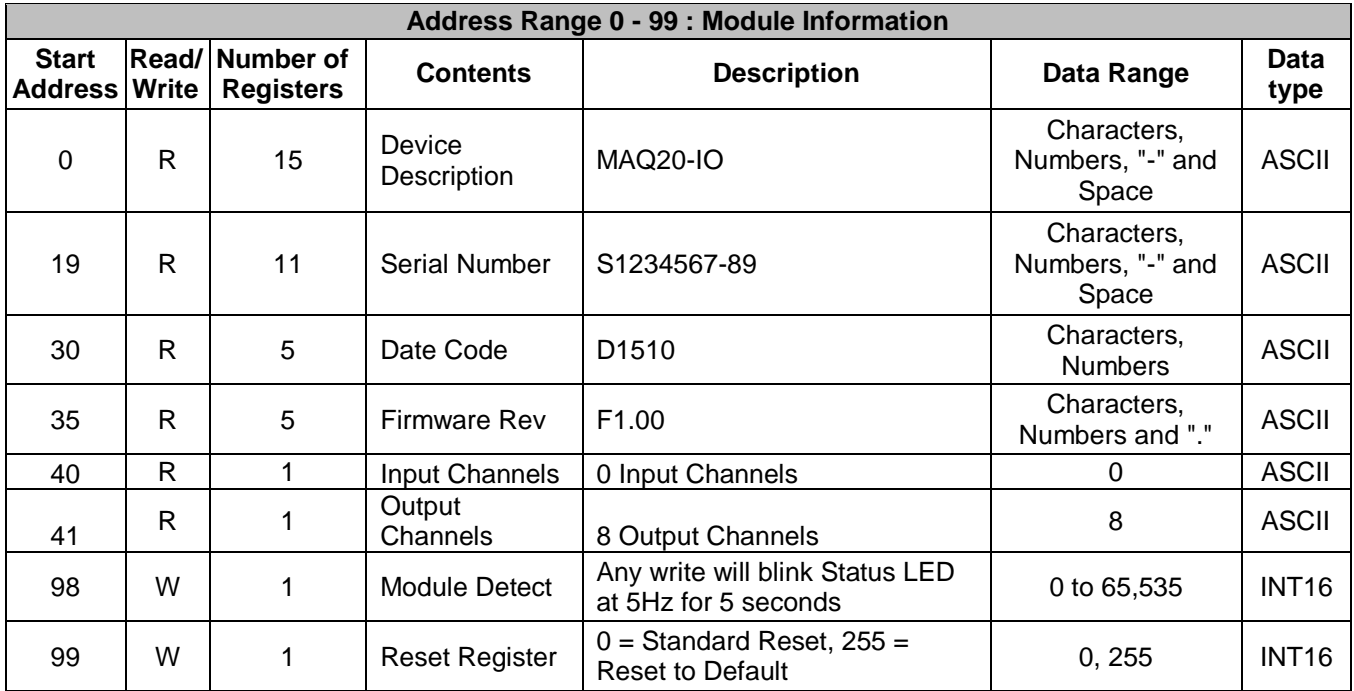

**Start Address:** Start address for the specified quantity of addresses. The start address is offset by 2000 \* R where R is the module Registration Number.

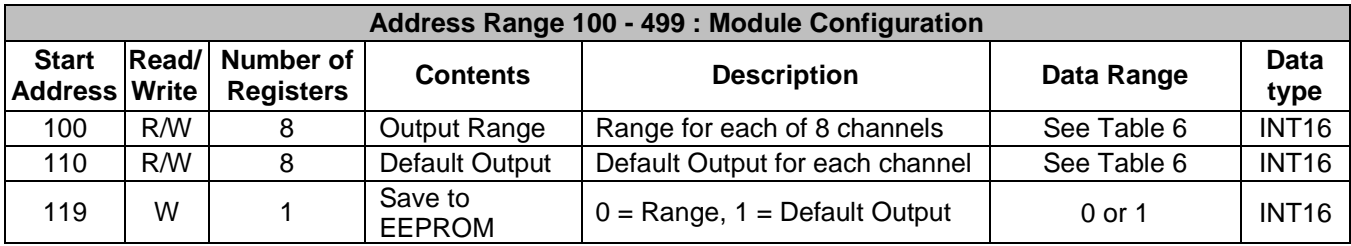

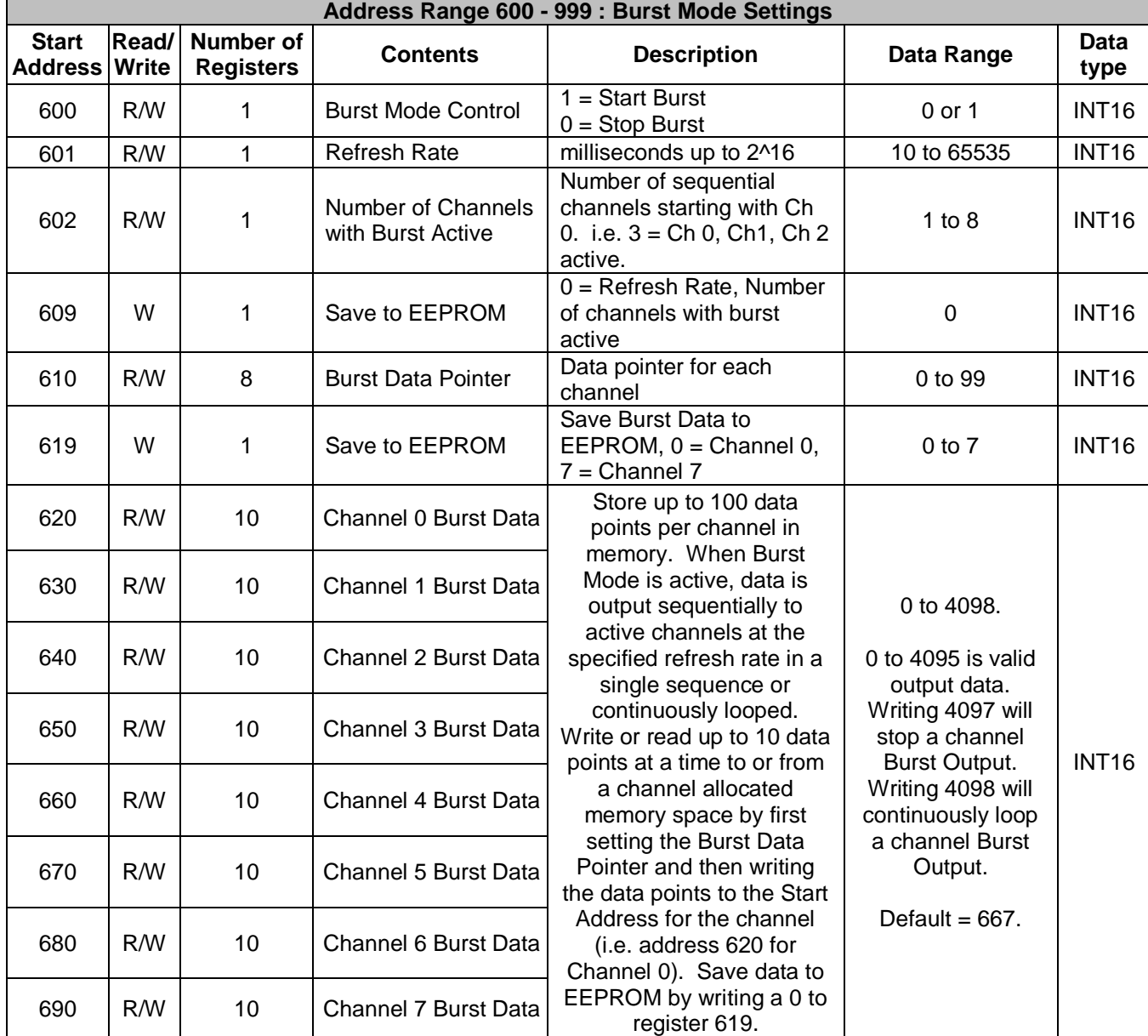

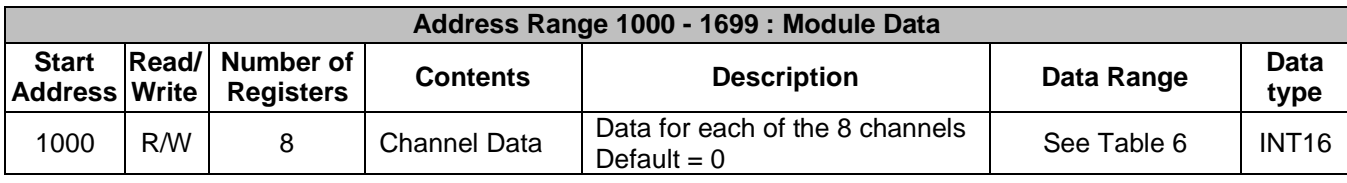

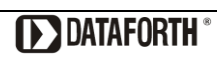

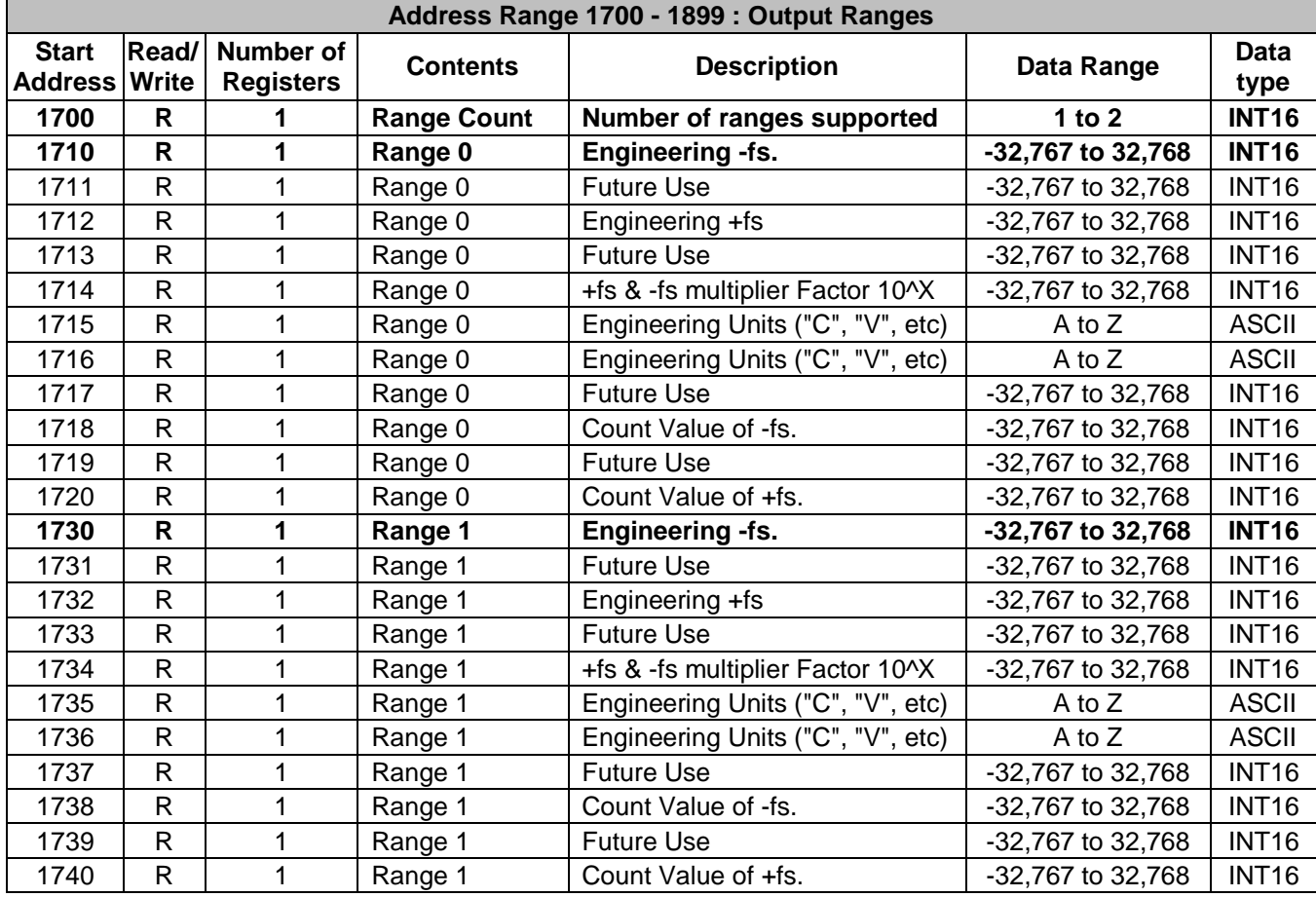

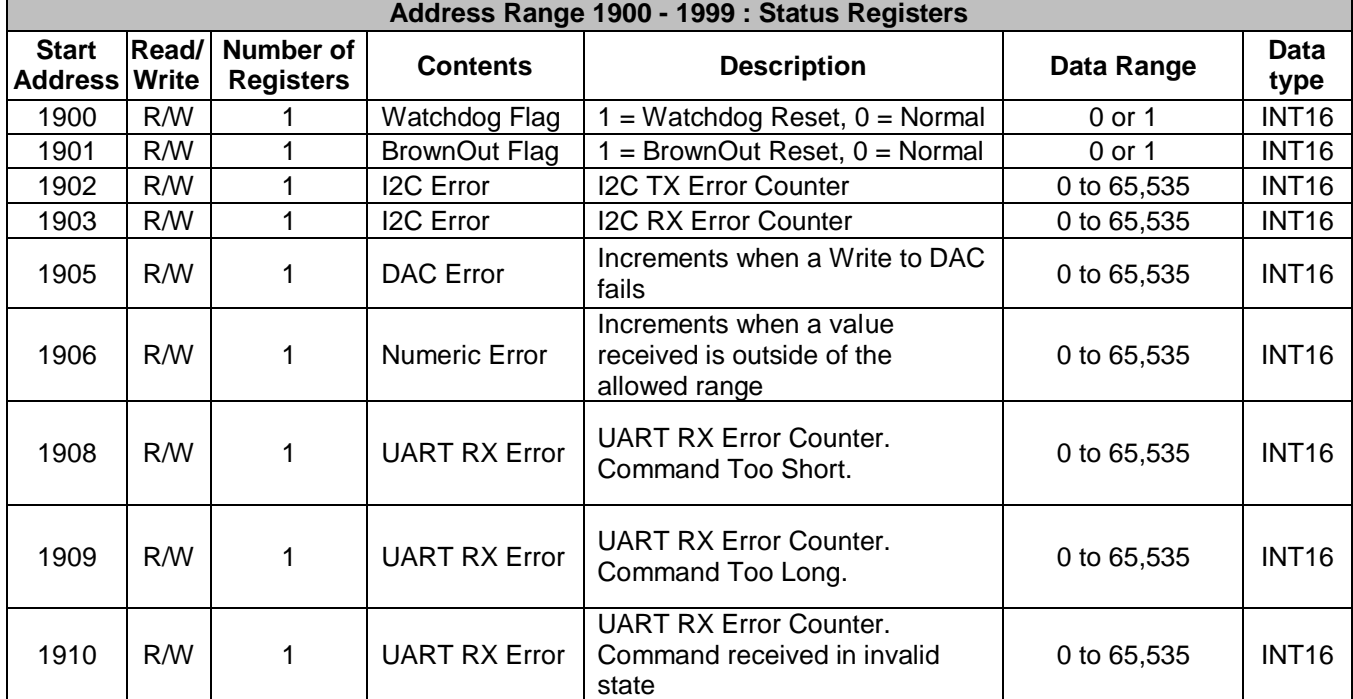

Table 6: MAQ20-IO Range Table

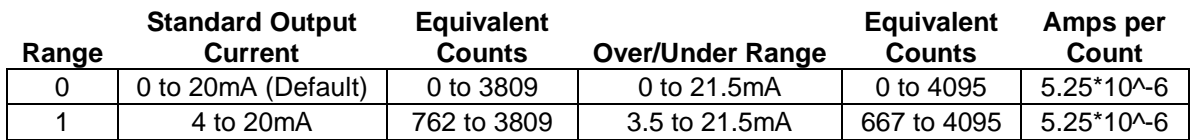

## **DATAFORTH WARRANTY Applying to Products Sold by Dataforth Corporation**

a. **General**. Dataforth Corporation ("Dataforth") warrants that its products furnished under this Agreement will, at the time of delivery, be free from defects in material and workmanship and will conform to Dataforth's applicable specifications or, if appropriate, to buyer's specifications accepted in writing by Dataforth. DATAFORTH'S OBLIGATION OR LIABILITY TO BUYER FOR PRODUCTS WHICH DO NOT CONFORM TO THE ABOVE STATED WARRANTY SHALL BE LIMITED TO DATAFORTH, AT DATAFORTH'S SOLE DISCRETION, EITHER REPAIRING, REPLACING, OR REFUNDING THE PURCHASE PRICE OF THE DEFECTIVE PRODUCT(S) PROVIDED THAT WRITTEN NOTICE OF SAID DEFECT IS RECEIVED BY DATAFORTH WITHIN THE TIME PERIODS SET FORTH BELOW:

i. for all software products including licensed programs, thirty (30) days from date of initial delivery;

ii. for all hardware products including complete systems, one (1) year from date of initial delivery;

iii. for all special products, sixty (60) days from date of initial delivery; and

further, all products warranted hereunder for which Dataforth has received timely notice of nonconformance must be returned FOB to Dataforth's plant in Tucson, Arizona USA within thirty (30) days after the expiration of the warranty periods set forth above.

The foregoing warranties shall not apply to any products which Dataforth determines have, by buyer or otherwise, been subjected to operating and/or environmental conditions in excess of the maximum value established therefore in the applicable specifications, or any products that have been the subject of mishandling, misuse, misapplication, neglect, improper testing, repair, alteration or damage. THE PROVISIONS OF THE FOREGOING WARRANTIES EXTEND TO BUYER ONLY AND NOT TO BUYER'S CUSTOMERS OR USERS OF BUYER'S PRODUCTS. THE DATAFORTH STANDARD WARRANTY IS IN LIEU OF ALL WARRANTIES OF MERCHANTABILITY AND FITNESS FOR A PARTICULAR PURPOSE OR USE AND ALL OTHER WARRANTIES WHETHER EXPRESS, IMPLIED OR STATUTORY, EXCEPT AS TO TITLE. THE DATAFORTH STANDARD WARRANTY MAY BE CHANGED BY DATAFORTH WITHOUT NOTICE.

b. **Buyer Indemnity**. Buyer agrees to indemnify and hold Dataforth harmless from and against any and all claims, damages and liabilities whatsoever asserted by any person, entity, industry organization, government, or governmental agency of any country resulting directly or indirectly (i) from any acts not authorized by Dataforth in writing or any statements regarding the products inconsistent with Dataforth's product documentation or standard warranty, or (ii) from any breach or threatened breach by buyer, or by any of its employees or agents, of any term, condition or provision of this Warranty or (iii) from any warranty, representation, covenant or obligation given by buyer to any third party and not expressly provided for in this Warranty or (iv) for any non-compliance (in any form) of the products with any necessary or mandatory applicable laws, regulations, procedures, government or industry policies or requirements related to the use, sale or importation of the products. Such indemnification shall include the payment of all reasonable attorneys' fees and other costs incurred by Dataforth in defending such claim.

#### c. **Limitation on Damages**.

(1) IN NO EVENT SHALL DATAFORTH, ITS SUPPLIERS, LICENSORS, SERVICE PROVIDERS, EMPLOYEES, AGENTS, OFFICERS, AND DIRECTORS BE LIABLE FOR INDIRECT, SPECIAL, INCIDENTAL, COVER, ECONOMIC, PUNITIVE, ACTUAL, EXEMPLARY, CONSEQUENTIAL OR OTHER DAMAGES OF ANY NATURE INCLUDING, WITHOUT LIMITATION, LOST PROFITS OR REVENUES, COSTS OF REPLACEMENT PRODUCTS, LOSS OR DAMAGE TO DATA ARISING OUT OF THE USE OR INABILITY TO USE ANY DATAFORTH PRODUCT.

(2) IN NO EVENT SHALL DATAFORTH BE LIABLE FOR DIRECT, SPECIAL, INDIRECT, INCIDENTAL OR CONSEQUENTIAL DAMAGES OF ANY NATURE RESULTING FROM BUYER'S NONCOMPLIANCE (IN ANY FORM) WITH ALL NECESSARY OR MANDATORY APPLICABLE LAWS, REGULATIONS, PROCEDURES, GOVERNMENT POLICIES OR REQUIREMENTS RELATED TO THE USE, SALE OR IMPORTATION OF PRODUCTS.

(3) IN NO EVENT WILL THE COLLECTIVE LIABILITY OF DATAFORTH AND ITS SUPPLIERS, LICENSORS, SERVICE PROVIDERS, EMPLOYEES, AGENTS, OFFICERS, AND DIRECTORS TO ANY PARTY (REGARDLESS OF THE FORM OF ACTION,<br>WHETHER BASED UPON WARRANTY, UPON WARRANTY, CONTRACT, TORT, OR OTHERWISE) EXCEED THE GREATER OF EITHER US\$1000.00 (ONE THOUSAND DOLLARS U.S.A. CURRENCY) OR THE AMOUNT PAID TO DATAFORTH FOR THE APPLICABLE PRODUCT OR SERVICE OUT OF WHICH LIABILITY AROSE. (4) DATAFORTH'S LIABILITY ARISING OUT OF THE

PRODUCTION, SALE OR SUPPLY OF PRODUCTS OR THEIR USE OR DISPOSITION, WHETHER BASED UPON WARRANTY, CONTRACT, TORT OR OTHERWISE, SHALL NOT EXCEED THE GREATER OF EITHER US\$1000.00 (ONE THOUSAND DOLLARS U.S.A. CURRENCY) OR THE ACTUAL

PURCHASE PRICE PAID BY BUYER FOR DATAFORTH'S PRODUCTS. DATAFORTH'S LIABILITY FOR ANY CLAIM OF ANY KIND SHALL IN NO CASE EXCEED THE OBLIGATION OR LIABILITY SPECIFIED IN THIS WARRANTY.

d. **Technical Assistance**. Dataforth 's Warranty as hereinabove set forth shall not be enlarged, diminished or affected by, and no obligation or liability shall arise or grow out of, Dataforth's rendering of technical advice, facilities or service in connection with buyer's order of the products furnished hereunder.

e. **Warranty Procedures**. Buyer shall notify Dataforth of any products which it believes to be defective during the applicable warranty period and which are covered by the Warranty set forth above. Buyer shall not return any products for any reason without the prior authorization of Dataforth and issuance of a Return Material Authorization ("RMA") number. After issuance of a RMA number, such products shall be promptly returned by buyer (and in no event later than thirty (30) days after the Warranty expiration date), transportation and insurance prepaid, to Dataforth's designated facility for examination and testing. Dataforth shall either repair or replace any such products found to be so defective and promptly return such products to buyer, transportation and insurance prepaid. Should Dataforth's examination and testing not disclose any defect covered by the foregoing Warranty, Dataforth shall so advise buyer and dispose of or return the products in accordance with buyer's instructions and at buyer's sole expense, and buyer shall reimburse Dataforth for testing expenses incurred at Dataforth's then current repair rates.

f. **Repair Warranty**. Dataforth warrants its repair work and/or replacement parts for a period of ninety (90) days from receipt by buyer of the repaired or replaced products or for the remainder of the warranty period for the initial delivery of such order as set forth in paragraph a above, whichever is greater.

g. **Critical Applications**. Certain applications using Dataforth's products may involve potential risks of death, personal injury, or severe property or environmental damage ("Critical Applications"). DATAFORTH'S PRODUCTS ARE NOT DESIGNED, INTENDED, AUTHORIZED, OR WARRANTED TO BE SUITABLE FOR USE IN LIFE-SUPPORT DEVICES OR SYSTEMS, SAFETY EQUIPMENT, NUCLEAR FACILITY APPLICATIONS OR OTHER CRITICAL APPLICATIONS WHERE MALFUNCTION OF THE PRODUCT CAN BE EXPECTED TO RESULT IN PERSONAL INJURY, DEATH OR SEVERE PROPERTY DAMAGE. BUYER USES OR SELLS SUCH PRODUCTS FOR USE IN SUCH CRITICAL APPLICATIONS AT BUYER'S OWN RISK AND AGREES TO DEFEND, INDEMNIFY AND HOLD HARMLESS DATAFORTH FROM ANY AND ALL DAMAGES, CLAIMS, PROCEEDINGS, SUITS OR EXPENSE RESULTING FROM SUCH USE.

h. **Static Sensitive**. Dataforth ships all product in anti-static packages. Dataforth's Warranty as hereinabove set forth shall not cover warranty repair, replacement, or refund on product or devices damaged by static due to buyer's failure to properly ground.

 $\mathcal{L}_\mathcal{L} = \{ \mathcal{L}_\mathcal{L} = \{ \mathcal{L}_\mathcal{L} = \{ \mathcal{L}_\mathcal{L} = \{ \mathcal{L}_\mathcal{L} = \{ \mathcal{L}_\mathcal{L} = \{ \mathcal{L}_\mathcal{L} = \{ \mathcal{L}_\mathcal{L} = \{ \mathcal{L}_\mathcal{L} = \{ \mathcal{L}_\mathcal{L} = \{ \mathcal{L}_\mathcal{L} = \{ \mathcal{L}_\mathcal{L} = \{ \mathcal{L}_\mathcal{L} = \{ \mathcal{L}_\mathcal{L} = \{ \mathcal{L}_\mathcal{$ 

## **Application Support**

Dataforth provides timely, high-quality product support. Call 1**-800-444-7644 TOLL-FREE**.

## **Returns/Repair Policy**

All warranty and repair requests should be directed to the Dataforth Customer Service Department at (520) 741-1404. If a product return is required, request a Return Material Authorization (RMA) number. You should be ready to provide the following information:

- 1. Complete product model number.
- 2. Product serial number.
- 3. Name, address, and telephone number of person returning product.
- 4. Special repair instructions.
- 5. Purchase order number for out-of-warranty repairs.

The product should be carefully packaged, making sure the RMA number appears on the outside of the package, and ship prepaid to:

#### **Dataforth Corporation 3331 E. Hemisphere Loop Tucson, AZ 85706 USA**

An RMA Request Form and instructions for processing are also found at www.dataforth.com.

The information provided herein is believed to be reliable; however, DATAFORTH assumes no responsibility for inaccuracies or omissions. DATAFORTH assumes no responsibility for the use of this information, and all use of such information shall be entirely at the user's own risk. Application information is intended as suggestions for possible use of the products and not as explicit performance in a specific application. Prices and specifications are subject to change without notice. No patent rights or licenses to any of the circuits described herein are implied or granted to any third party. DATAFORTH does not authorize or warrant any DATAFORTH product for use in life support devices and/or systems.

**MAQ20-VO/-IO Hardware User Manual MA1042 Rev. A – January 2014 © 2014 Dataforth Corporation. All Rights Reserved. ISO9001:2008-Registered QMS**